### **BAB V**

### **IMPLEMENTASI DAN PENGUJIAN SISTEM**

# **5.1 HASIL IMPLEMENTASI PERANCANGAN SISTEM INFORMASI PERPUSTAKAAN BERBASIS** *WEB* **PADA SMKN 1 MERANGIN**

Pada tahap ini penulis telah memasuki tahap mengimplementasikan dari hasil rancangan yang sudah dibuat dari tahap sebelumnya. Implementasi ini merupakan proses yang menerapkan rancangan menjadi sebuah *output* yaitu berupa "Perancangan Sistem Informasi Perpustakaan Berbasis *Web* Pada Smkn 1 Merangin".

#### **5.1.1 Implementasi Tampilan** *Output* **Khusus** *Admin***/Kepala Perpustakaan**

Implementasi tampilan *output* ini merupakan tampilan dari hasil rancangan *output* program dari tahap sebelumnya. Berikut ini bentuk dari tampilan *output* khusus *admin*/kepala perpustakaan :

1. Tampilan Halaman *Dashboard*

Tampilan halaman *dashboard* atau menu utama merupakan halaman yang akan muncul pertama kali setelah melakukan tahapan *login*. Berikut dibawah ini tampilan halaman *dashboard* pada gambar 5.1 yang merupakan hasil implementasi dari rancangan *output* pada gambar 4.40 :

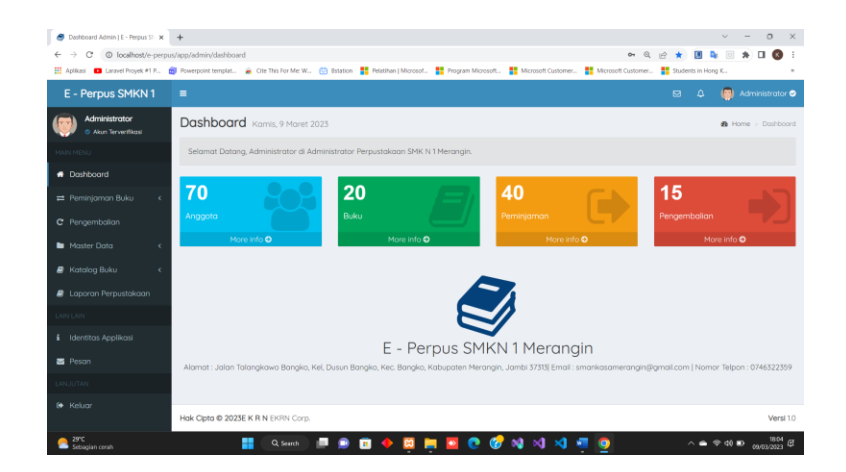

**Gambar 5. 1 Tampilan Halaman** *Dashboard*

2. Tampilan Halaman Data *Admin*/Kepala Perpustakaan

Tampilan halaman data *admin*/kepala perpustakaan merupakan halaman yang berisi data *admin*/kepala perpustakaan setelah melakukan tahapan pendaftaran. Berikut dibawah ini tampilan halaman data *admin*/kepala perpustakaan pada gambar 5.2 yang merupakan hasil implementasi dari rancangan *output* pada gambar 4.41 :

|                                       | Dashboard Admin   Perpustakaan X July localhost / 127.0.0.1 / db_perpust X   + |                       |                                              |                       | $\mathcal{L}$            | $\circ$                                 |
|---------------------------------------|--------------------------------------------------------------------------------|-----------------------|----------------------------------------------|-----------------------|--------------------------|-----------------------------------------|
| c<br>$\longrightarrow$<br>←           | @ localhost/e-perpus/app/admin/administrator                                   |                       |                                              |                       | G                        | $\Box$                                  |
| Perpustakaan SMKN                     | $\blacksquare$                                                                 |                       |                                              |                       | $\mathbb{Z}^n$<br>$\Box$ | <b>B</b> Administrator                  |
| Administrator<br>O Also Terverifikosi | Data Administrator Kamis, 5 Januari 2023                                       |                       |                                              |                       |                          | <b>B</b> Dashboard > Data Administrator |
| GUN HEYE                              | Data Administrator                                                             |                       |                                              |                       |                          | + Tomboh Administrator                  |
| <b>ff</b> Dashboard                   | Tampilkan 10 v entri                                                           |                       |                                              |                       | Pencarian:               |                                         |
| <b>Master Data</b><br>$\checkmark$    | Il Nama Lengkap<br>No                                                          | IT Nama Pengguna      | <b>Kata Sandi</b>                            | IT Terakhir Login     | IT Aksi                  | 1Ť                                      |
| O Data Anggota<br>O Data Penerbit     | т.<br>Administrator                                                            | gdmin                 | admin                                        | 05-01-2023 (15:26:30) |                          | $\bullet$                               |
| O Administrator<br>O Data Peminiaman  | Menampilkan 1 sampai 1 dari 1 entri                                            |                       |                                              |                       | Sebelumnua 1             | Selanjutnya                             |
| <b>R</b> Katalog Buku                 |                                                                                |                       |                                              |                       |                          |                                         |
| <b>D</b> Laporan Perpustakaan         |                                                                                |                       |                                              |                       |                          |                                         |
| <b>JIN LAN</b>                        |                                                                                |                       |                                              |                       |                          |                                         |
| i Identitas Applikasi                 |                                                                                |                       |                                              |                       |                          |                                         |
| <b>图 Peson</b>                        |                                                                                |                       |                                              |                       |                          |                                         |
| <b>LANUUTAN</b>                       |                                                                                |                       |                                              |                       |                          |                                         |
| <b>6</b> Keluar                       |                                                                                |                       |                                              |                       |                          |                                         |
|                                       | Hok Cipta @ 2023E K R N EKRN Corp.                                             |                       |                                              |                       |                          | Versi 10                                |
| 85'F<br>Berawan                       | ₽<br>Q Search                                                                  | . .<br>$\bullet$<br>G | $\mathbf{a} \in \mathbf{C}$<br>$M \rtimes M$ |                       |                          |                                         |

**Gambar 5. 2 Tampilan Halaman Data** *Admin***/Kepala Perpustakaan**

### 3. Tampilan Halaman Data Anggota

Tampilan halaman data anggota merupakan halaman yang berisi data anggota perpustakaan setelah melakukan tahapan pendaftaran oleh *admin*/kepala perpustakaan. Berikut dibawah ini tampilan halaman data anggota pada gambar 5.3 yang merupakan hasil implementasi dari rancangan *output* pada gambar 4.42 :

| Dashboard Admin   E - Perpus St. X +<br>o                    |                |                                  |                   |                    |                   |                                                                                                    |                              |               | $\sim$<br>$\mathbf{x}$ |
|--------------------------------------------------------------|----------------|----------------------------------|-------------------|--------------------|-------------------|----------------------------------------------------------------------------------------------------|------------------------------|---------------|------------------------|
| @ localhost/e-perpus/app/admin/anggota<br>$\rightarrow$<br>c |                |                                  |                   |                    |                   | $Q \tP$<br>$\Delta$<br>$\lceil$<br><b>Drive</b>                                                                                                    | $\overline{u}$               |               | $\infty$               |
|                                                              |                |                                  |                   |                    |                   | Hi Aplicasi ■ Laravel Proyek #1 P., ■ Powerpoint templat. ■ Ole This For Me W., © Bstation   Microsof., ■ Program Microsoft., ■ Microsoft Customer ■ Microsoft Customer. ■ Students in Hong K., |                              |               |                        |
| E - Perpus SMKN 1                                            | $\equiv$       |                                  |                   |                    |                   | $\mathbf{a}$<br>Δ                                                                                                    |                              |               | Administrator O        |
| <b>Administrator</b><br>C Akin Tinvertikest                  |                | Data Anggota Kamis, 9 Maret 2023 |                   |                    |                   |                                                                                                    | <b>@</b> Home > Data Anggota |               |                        |
| <b>MAIN MENU</b>                                             |                | Data Anggota                     |                   |                    |                   |                                                                                                    | + Tambah Anggota             |               |                        |
| <b>A</b> Doshboord                                           | Tampilkan 10   | $\vee$ entri                     |                   |                    |                   | Pencarion:                                                                                                    |                              |               |                        |
| Peminjaman Buku<br>$\epsilon$                                |                | Kode<br>17<br>No Ji Anggota      | <b>NIS</b><br>1Ť. | Nama Lengkap<br>17 | Kelas             | 11 Alamat                                                                                                    |                              | IT Aksi IT    |                        |
| C Pengembalian                                               | 1              | AP001                            | 03079414761       | Ahmad Haikal       | X - Akuntasi dan  | Dusun Sungai Tebal RT.9, Kel. Tuo, Kec. Lembah Masurai.                                                                                                    |                              |               |                        |
| <b>Naster Data</b>                                           |                |                                  |                   | Alriansuah         | Keuangan Lembaga  | 37371                                                                                                    |                              | $\alpha$<br>٠ |                        |
| O Data Anggota<br>O Data Penerbit                            | $\overline{2}$ | AP002                            | 0074967318        | Airin Renoto       | XI - Multimedia   | Desa Telun, Kel, Telun, Kec, Nalo Tantan                                                                                                    |                              | $^{\circ}$    |                        |
| O Data Rak                                                   |                |                                  |                   |                    |                   |                                                                                                    |                              |               |                        |
| O Administrator                                              | ×              | <b>APOO3</b>                     | 0075754329        | Airin Frinsisko    | XI - Perhotelan   | Dusun Parit Ilir, Kel. Pulau Rengas, Kec. Bangko Barat                                                                                                    |                              | $^{\alpha}$   |                        |
| <b>R</b> Katalog Buku                                        |                |                                  |                   |                    |                   |                                                                                                    |                              | ٠             |                        |
| <b>R</b> Laporan Perpustakaan                                | A              | AP004                            | 0077605409        | Dindo Emilio Putri | $X$ - Tata Busana | Kebun sayur, Kel. Dusun Bangko, Kec. Bangko                                                                                                    |                              | Q             |                        |
| <b>LAIN LAIN</b>                                             |                |                                  |                   |                    |                   |                                                                                                    |                              |               |                        |
| <i>i</i> Identitas Applikasi                                 | 5              | AP005                            | 0062688771        | Foro Adillo        | X - Tata Busana   | BTN VILLA MAS PERMAI BLOK E NO 11, RT. 15, Kel SUNGAI<br>ULAK, Kec. Nalo Tantan                                                                                                    |                              | ٠             |                        |
| <b>B</b> Pesan<br>2710<br>Berawan                            |                |                                  | Q Search          |                    |                   | $\wedge$ $\bullet$ $\circ$ $\circ$ $\circ$                                                                                                    |                              |               | 19.52<br>Estermon      |

**Gambar 5. 3 Tampilan Halaman Data Anggota**

4. Tampilan Halaman Data Buku

Tampilan halaman data buku merupakan halaman yang berisi data buku yang tersedia di perpustakaan setelah melakukan tahapan pengelolaan oleh *admin*/kepala perpustakaan. Berikut dibawah ini tampilan halaman data buku pada gambar 5.4 yang merupakan hasil implementasi dari rancangan *output* pada gambar 4.43 :

| $E - Perpus$                                      | Ξ              |                                                                    |                                                     |                                                                   |                       |                                                  |               |                       | $\mathbf{E}$<br>Δ   |                     | Administrator <sup>®</sup> |  |
|---------------------------------------------------|----------------|--------------------------------------------------------------------|-----------------------------------------------------|-------------------------------------------------------------------|-----------------------|--------------------------------------------------|---------------|-----------------------|---------------------|---------------------|----------------------------|--|
| <b>Administrator</b><br>C. Also Terverifical      |                | Data Buku Jum'at 3 Februari 2023                                   |                                                     |                                                                   |                       |                                                  |               |                       |                     |                     |                            |  |
| GAIN MENU                                         | Data Buku      |                                                                    |                                                     |                                                                   |                       |                                                  |               |                       |                     |                     | + Tambah Buku              |  |
| <b>4</b> Dochhoord                                |                | Tompilkon to vientri                                               |                                                     |                                                                   |                       |                                                  |               |                       | Pencoriana          |                     |                            |  |
| Perninjornan Buku<br>$\epsilon$<br>C Pengembalian |                | No. 13 Judul Buku                                                  | IT Pengarang                                        | 11<br>IT Penerbit                                                 | Kategori<br>Buku<br>n | <b>Rok Buku</b><br>1Ť.                           | Roleu<br>Bolk | Buku<br>Rusok         | Jumlah<br>Buku<br>Ħ | Harga<br>Buku<br>11 | Aksi IT                    |  |
| Master Data                                       | $\mathbf{I}$   | Akuntonsi Online<br>Berbasis Komputer                              | ANDI                                                | ANDI Yoguckarta Akutansi<br><b>G WAHANA</b><br><b>KOMPUTER</b>    |                       | Akutansi                                         | 5             | $\Omega$              | 5                   | 50,000              | $\alpha$                   |  |
| <b>R</b> Katalog Buleu<br>$\checkmark$            |                |                                                                    |                                                     | Semorana                                                          |                       |                                                  |               |                       |                     |                     |                            |  |
| O Data Buku<br>O Kotegori Buku                    | $\overline{z}$ | Bohasa Indonesia Kelas<br>$\propto$                                | Suherli, Maman Suryaman, Aji<br>Septiaji, Istigamah | Pusot Kurikulum<br>dan Pembukuan.<br>Bolitbong,                   | Modul                 | Bahasa Indonesia                                 | 198           | $\overline{a}$        | 200                 | 27,000              |                            |  |
| <b>A</b> Laporan Perpustakaan                     |                |                                                                    |                                                     | Kemendik                                                          |                       |                                                  |               |                       |                     |                     |                            |  |
| <b>JUN LAR</b><br><b>i</b> Identitas Applikasi    | $\overline{5}$ | Pendidikan Pancasila<br>dan Kewaraansaaraan<br>Kelas XI Semester 1 | Muh. Holimi, Dadana<br>Sundowa, dan Nasiwan         | Pusat Kurikulum<br>dan Pembukuan.<br>Bolitbong.<br>Kemendik       | Modul                 | Pendidikan<br>Kewaraaneaaraan<br>$\langle$ PPKN) | 199           | ×                     | 200                 | 25,000              |                            |  |
| <b>B</b> Peson                                    | $\tilde{A}$    | Bohasa Indonesia Kelas<br>30 <sup>o</sup>                          | Suherli, Maman Suryaman, Aji<br>Septigil, Istigamah | Puset Kurikulum<br>dan Pembukuan.                                 | Modul                 | <b>Bahasa Indonesia</b>                          | 200           | $\Omega$              | 200                 | 28,000              |                            |  |
| AND IT TAN                                        |                |                                                                    |                                                     | Bolitbong.<br>Kemendik                                            |                       |                                                  |               |                       |                     |                     |                            |  |
| <b>B</b> Kelucy                                   | $\overline{5}$ | Bahasa Indonesia Kelas<br>$\times1$                                | Maman Suryaman, Suherli,<br>dan Istiaamah           | <b>Pusot Kurikulum</b><br>dan Pembukuan<br>Bolitbong.<br>Kemendik | Modul                 | Bohasa Indonesia                                 | 195           | $\mathcal{R}_{\rm L}$ | 200                 | 24,000              |                            |  |

**Gambar 5. 4 Tampilan Halaman Data Buku**

### 5. Tampilan Halaman Data Kategori Buku

Tampilan halaman data kategori buku merupakan halaman yang berisi kategori dari buku yang tersedia di perpustakaan setelah melakukan tahapan pengelolaan oleh *admin*/kepala perpustakaan. Berikut dibawah ini tampilan halaman data kategori buku pada gambar 5.5 yang merupakan hasil implementasi dari rancangan *output* pada gambar 4.44 :

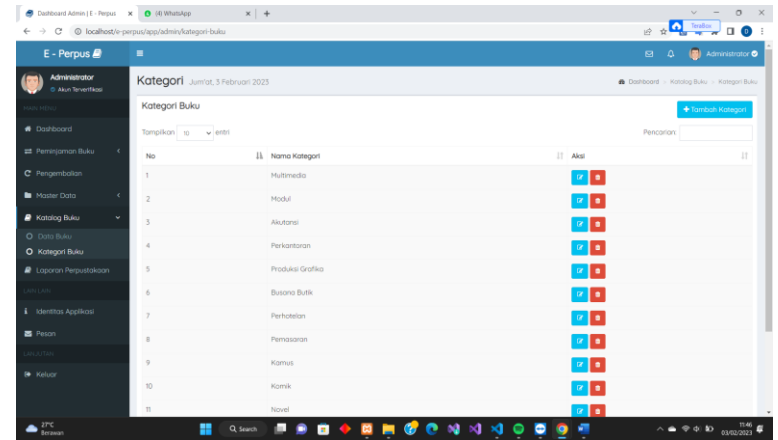

#### **Gambar 5. 5 Tampilan Halaman Data Kategori Buku**

6. Tampilan Halaman Data Penerbit

Tampilan halaman data penerbit merupakan halaman yang berisi penerbit dari buku yang tersedia di perpustakaan setelah melakukan tahapan pengelolaan oleh *admin*/kepala perpustakaan. Berikut dibawah ini tampilan halaman data penerbit pada gambar 5.6 yang merupakan hasil implementasi dari rancangan *output* pada gambar 4.45 :

| Dashboard Admin   E - Perpus X 0 (4) WhatsApp<br>© localhost/e-perpus/app/admin/penerbit<br>$\rightarrow$<br>c<br>$\leftarrow$ |                         |                                       | $\mathbf{x}$   G photoshop - Penelusuran Google $\mathbf{x}$   G 45 Menit Belajar Photoshop CSI $\mathbf{x}$   + |           | $\frac{1}{12}$ of $\frac{1}{12}$ Terribus | $\Omega$<br>$\bullet$              |
|----------------------------------------------------------------------------------------------------|-------------------------|---------------------------------------|----------------------------------------------------------------------------------------------------|-----------|-------------------------------------------|------------------------------------|
| $E - Perpus$                                                                                                    | $\blacksquare$          |                                       |                                                                                                    |           | $\mathbf{E}$<br>$\Delta$                  | <b>B</b> Administrator             |
| Administrator<br>C Also Tervertilesi                                                                                           |                         | Data Penerbit Jum'at. 3 Februari 2023 |                                                                                                    |           |                                           | <b>@</b> Deshboard > Dota Penerbit |
| <b>KAIN MENU</b>                                                                                                    | Data Penerbit           |                                       |                                                                                                    |           |                                           | + Tambah Penerbit                  |
| <b>6</b> Doshboord                                                                                                    |                         | Tampilkon 10 v entri                  |                                                                                                    |           | Pencorion                                 |                                    |
| # Perninjaman Buku<br>$\epsilon$                                                                                               | No                      | IL Kode Penerbit                      | IT Nama Penerbit                                                                                                 | IT Status | IT Aksi                                   | 11                                 |
| C Pengembolian                                                                                                    | 1                       | PD01                                  | ANDI Yoguakarta & WAHANA KOMPUTER Semarang                                                                       |           | <b>Penerbit Terverfikasi</b>              | $\alpha$ a                         |
| Master Data<br>$\ddot{\phantom{1}}$                                                                                            | $\overline{2}$          | P002                                  | PT RINEKA CIPTA                                                                                                  |           | <b>Penerbit Terverflicasi</b>             | <b>n</b>                           |
| O Data Angaota<br>O Data Penerbit                                                                                              | $\overline{3}$          | <b>PD03</b>                           | PT Indeks                                                                                                    |           | <b>Penerbit Terverificasi</b>             |                                    |
| O Data Rak                                                                                                    | $\Delta$                | PDO4                                  | Pusat Kurikulum dan Pembukuan, Balitbang, Kemendik                                                               |           | <b>Penerbit Terverificasi</b>             |                                    |
| O Administrator                                                                                                    | 5                       | <b>POOS</b>                           | <b>BUKUBIRU</b>                                                                                                  |           | <b>Penerbit Terverificasi</b>             |                                    |
| <b>R</b> Katalog Buleu                                                                                                    | 6                       | <b>PDD6</b>                           | PT Bumi Aksara                                                                                                   |           | <b>Penerbit Terverificasi</b>             | $\bullet$                          |
| <b>A</b> Laporan Perpustakaan<br><b>LAIN LAIN</b>                                                                              | $\overline{t}$          | P007                                  | Erlanggo                                                                                                    |           | Penerbit Terverfikosi                     | ٠o<br>$\overline{a}$               |
| <b>i</b> Identitas Applikasi                                                                                                   | 8                       | <b>PD08</b>                           | Yudhistiro                                                                                                    |           | Penerbit Terverfikasi                     | $\bullet$                          |
| <b>四</b> Peson                                                                                                    | 9                       | P009                                  | PT RAJAGRAFINDO PERSADA                                                                                          |           | <b>Penerbit Terventikasi</b>              | $\bullet$                          |
| LANJUTANI                                                                                                    | 10                      | P010                                  | PT NIAGA SWADAYA                                                                                                 |           | <b>Penerbit Terverfikasi</b>              |                                    |
| <b>B</b> Kelucy                                                                                                    | $\mathbb{1} \mathbb{1}$ | P001                                  | PT BUKU KITA                                                                                                    |           | <b>Penerbit Terverfikasi</b>              |                                    |
| Berawan                                                                                                    |                         | Q. Search<br>₩                        | $M \times$<br>о                                                                                                  |           | $\sim$ $\bullet$                          |                                    |

**Gambar 5. 6 Tampilan Halaman Data Penerbit**

7. Tampilan Halaman Data Rak

Tampilan halaman data rak merupakan halaman yang berisi rak ataupun tempat letak buku di perpustakaan setelah melakukan tahapan pengelolaan oleh *admin*/kepala perpustakaan. Berikut dibawah ini tampilan halaman data rak pada gambar 5.7 yang merupakan hasil implementasi dari rancangan *output* pada gambar 4.46 :

| $\leftarrow$ $\rightarrow$ C' © localhost/e-perpus/app/admin/rak |                         | Deshboard Admin   E - Perpus X 0 (4) WhatsApp<br>$\mathbf{x}$   G photoshop - Penelusuran Google $\mathbf{x}$   G 45 Menit Belajar Photoshop CSI $\ \mathbf{x}\  +$ | ą<br>TeraBox<br><b>200</b><br>10 查    |
|------------------------------------------------------------------|-------------------------|----------------------------------------------------------------------------------------------------|---------------------------------------|
| $E - Perpus$                                                     | $\blacksquare$          |                                                                                                    | <b>B</b> Administrator<br>$\Box$<br>۵ |
| Administrator<br>C. Also Tervertiless                            |                         | Rak Buku Jum'at. 3 Februari 2023                                                                                                    | <b>@</b> Dashboard > Rok Buku         |
| <b>GAIN MENU</b>                                                 | <b>Rok Buku</b>         |                                                                                                    | + Tambah Rak                          |
| <b>A</b> Doshboord                                               | Tampikan 10             | $\times$ entri                                                                                                    | Pencorion:                            |
| <sup>2</sup> Perninjaman Buku<br>$\epsilon$                      | No                      | IL Nama Rak                                                                                                    | 11<br>IT Aksi                         |
| C Pengembolian                                                   | 1                       | Akutonsi                                                                                                    | $\alpha$ $\alpha$                     |
| Master Data<br>$\ddot{}$                                         | $\overline{2}$          | Multimedia                                                                                                    | $\alpha$ $\alpha$                     |
| O Data Angaota<br>O Data Penerbit                                | $\overline{1}$          | Pemasaran                                                                                                    | $\alpha$ $\alpha$                     |
| O Data Rak<br>O Administrator                                    | $\Delta$                | <b>Busona Butik</b>                                                                                                    | $\alpha$ $\alpha$                     |
| <b>R</b> Katalog Buku                                            | 5                       | Produksi Grafika                                                                                                    | $\alpha$ $\alpha$                     |
| <b>D</b> Laporan Perpustakaan                                    | 6                       | Perhotelon                                                                                                    | $\alpha$ $\alpha$                     |
| <b>ANTI AIN</b>                                                  | $\overline{t}$          | Perkantoron                                                                                                    | $x$ $\bullet$                         |
| i Identitas Applikasi                                            | 8                       | Pendidikan Kewarganegaraan (PPKN)                                                                                                    | $\alpha$ $\alpha$                     |
| <b>B</b> Peson                                                   | 9                       | Bohasa Indonesia                                                                                                    | $\alpha$ $\alpha$                     |
| <b>ANCIUTAN</b>                                                  | 10                      | <b>Bohasa Ingaris</b>                                                                                                    | $\alpha$ $\alpha$                     |
| e Keluar                                                         | $\mathbb{1} \mathbb{1}$ | Motematika (MTK)                                                                                                    | $\alpha$                              |

**Gambar 5. 7 Tampilan Halaman Data Rak**

8. Tampilan Halaman Membooking Buku

Tampilan halaman membooking buku merupakan halaman yang berisi data booking buku yang dilakukan oleh anggota di perpustakaan setelah melakukan tahapan pengelolaan. Berikut dibawah ini tampilan halaman data rak pada gambar 5.8 yang merupakan hasil implementasi dari rancangan *output* pada gambar 4.47 :

| E - Perpus SMKN1                      | $\equiv$              |                                         |                                                   |                             | $\mathbf{a}$<br>۵ |                                        | Administrator <sup>®</sup> |
|---------------------------------------|-----------------------|-----------------------------------------|---------------------------------------------------|-----------------------------|-------------------|----------------------------------------|----------------------------|
| Administrator<br>C Akin Tirwirthau    |                       | Pembookingan Buku Jum'at, 10 Maret 2023 |                                                   |                             |                   | <b>B</b> Dashboard > Pembookingan Buku |                            |
| <b>HAIN MENU</b>                      | <b>Buku dibooking</b> |                                         |                                                   |                             |                   |                                        |                            |
| <b>B</b> Dashboard                    |                       | Tampilkan 10 v entri                    |                                                   |                             | Pencariant        |                                        |                            |
| Peminjaman Buku                       | No                    | 11 Nama Anggota                         | 11 Judul Buku<br>17.                              | <b>Tanggal Pengembalian</b> | IT Alcsi          |                                        | 11                         |
| O Peminjaman Bulou                    |                       | Airin Renata                            | Sejarah Indonesia Kelas X                         | 2023-05-10 18:1119          |                   | ◆ Proses Booking                       |                            |
| O Pembookingan Buku<br>C Pengembalian | $\overline{2}$        | Fara Adilla                             | Pendidikan Pancasila dan Kewaraanegaraan Kelas XI | 2023-03-10 18:11:42         |                   | Proses Booking                         |                            |
| <b>Noster Data</b>                    | 3                     | Dindo Fmilio Putri                      | Motematika Kelas XI                               | 2023-03-10 1812:36          |                   | ← Proses Booking                       |                            |
| <b>R</b> Katalog Buku                 | 4                     | Fitria Miftahul Jannah                  | Prakarya dan Kewirausahaan Kelas XI               | 2023-03-10 1812:52          |                   | Proses Booking                         |                            |
| Laporan Perpustakaan                  | 5                     | <b>GIO ANRIAN</b>                       | Akuntansi Online Berbasis Komputer                | 2023-03-10 18:13:09         |                   | ← Proses Booking                       |                            |
| <b>JAIN LAIN</b>                      | 6                     | Husni Mubarak                           | Bahasa Inggris Kelas XII                          | 2023-03-10 18:13:27         |                   | Proses Booking                         |                            |
| <b>i</b> Identitas Applikasi          |                       | Menampilkan 1 sampai 6 dari 6 entri     |                                                   |                             | Sebelumnua        |                                        | Selanjutnua                |
| <b>B</b> Peson                        |                       |                                         |                                                   |                             |                   |                                        |                            |

**Gambar 5. 8 Tampilan Halaman Membooking Buku**

### 9. Tampilan Halaman Data Peminjaman

Tampilan halaman data peminjaman merupakan halaman yang berisi data peminjaman buku yang telah dilakukan oleh anggota di perpustakaan setelah melakukan tahapan pengelolaan oleh *admin*/kepala perpustakaan. Berikut dibawah ini tampilan halaman data peminjaman pada gambar 5.9 yang merupakan hasil implementasi dari rancangan *output* pada gambar 4.48 :

| © localhost/e-perpus/app/admin/data-peminiaman<br>$^{c}$ |            |     |                              |                                                           |                       |                         |                                                    |                                      | 9P<br><b>D</b><br>$\alpha$<br>$\alpha$   | $\overline{u}$  |
|----------------------------------------------------------|------------|-----|------------------------------|-----------------------------------------------------------|-----------------------|-------------------------|----------------------------------------------------|--------------------------------------|------------------------------------------|-----------------|
| E - Perpus SMKN 1                                        | Ξ          |     |                              |                                                           |                       |                         |                                                    |                                      | ۵<br>$\mathbf{E}$                        | Administrator O |
| Administrator<br>C Akun Tervertikosi                     |            |     |                              | Peminjaman Buku Jumat, 10 Maret 2023                      |                       |                         |                                                    |                                      | <b>B</b> Dashboard: - Perrinjarnan Buku- |                 |
| AAAA HEFAT                                               |            |     | Formulir Peminiaman Buku     | Riwayat Peminjaman Buku                                   |                       |                         |                                                    |                                      |                                          |                 |
| <b>C</b> Dashboard                                       |            |     | Tampilkan 10 v entri         |                                                           |                       |                         |                                                    |                                      | Pencarian:                               |                 |
| <b>E</b> Peminjaman Buku<br>O Peminjarnan Buku           |            | No  | Nama<br>TT.<br>Anggota       | Judul Buku                                                | Tanggal<br>Peminjaman | Tanggal<br>Pengembalian | Kondisi<br><b>Buku Soot</b><br>1F<br>Dipiniam<br>л | Kondisi Buku<br>Spot<br>Dikembalikar | Tanggal<br>Dikembalikan<br>Ħ             | Dendo II        |
| O Pembookingan Buku<br>C Pengembalian                    |            | 39  | Rizal                        | Adib Ernanda Matematika Kelas X                           | 2023-03-08            | 30-03-2025              | Baik                                               |                                      |                                          |                 |
| <b>Ba</b> Moster Data                                    | ×          | 37  | Adib Ernanda<br>Rizal        | Bahasa Inggris Kelas 2023-03-08<br>331                    |                       | 29-03-2025              | Baik                                               | Bolk                                 | 08-03-2023                               | Tidak ada       |
| <b>R</b> Katalog Buku                                    | $\epsilon$ | 40. | Adib Ernanda<br>Rizal        | Bahasa Inggris Kelas 2023-03-08<br>X11                    |                       | 29-03-2025              | Baik                                               |                                      |                                          |                 |
| Laporan Perpustakaan<br><b>CARLCAR</b>                   |            | 38  | Adib Ernanda<br><b>Rizal</b> | Matematika Kelas XI                                       | 2023-03-08            | 22-03-2023              | Baik                                               |                                      |                                          |                 |
| <b>E</b> Identitias Applikasi                            |            | 42  | AYU<br><b>WANDIRA</b>        | Pendidikan Jasmani.<br>Olahraga, dan<br>Kesehatan Kelas X | 09-03-2023            | 22-03-2025              | <b>Rusok</b>                                       |                                      |                                          |                 |
| <b>B</b> Pesan<br><b>AMALITAN</b>                        |            | 35  | Adib Ernanda<br>Rizol        | Bohasa Indonesia<br>Kelgs XI                              | 08-03-2023            | 20-03-2023              | Baik                                               | <b>Bolk</b>                          | 08-05-2023                               | Tidok odg       |

**Gambar 5. 9 Tampilan Halaman Data Peminjaman**

10. Tampilan Halaman Mencetak Laporan Perpustakaan

Tampilan halaman mencetak laporan perpustakaan merupakan halaman yang berisi kumpulan data peminjaman dan data pengembalian yang telah dilakukan oleh anggota di perpustakaan setelah melakukan tahapan peminjaman dan pengembalian. Berikut dibawah ini tampilan halaman mecentak laporan perpustakaan pada gambar 5.10 – gambar 5.14 yang merupakan hasil implementasi dari rancangan *output* pada gambar 4.50 :

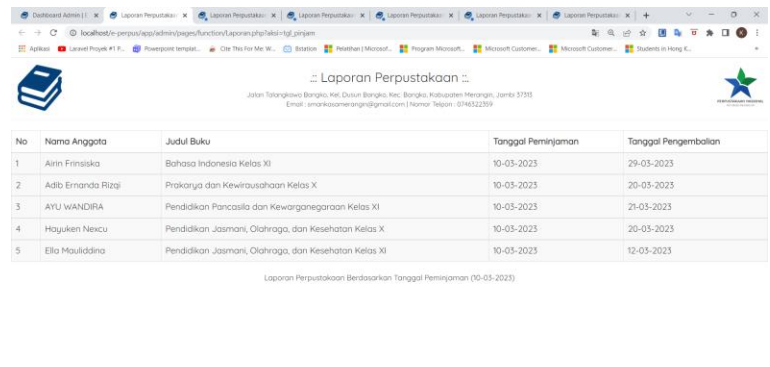

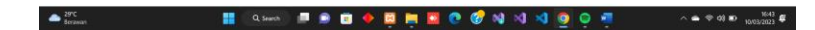

**Gambar 5. 10 Tampilan Halaman Mencetak Laporan Perpustakaan** 

**Berdasarkan Tanggal Peminjaman**

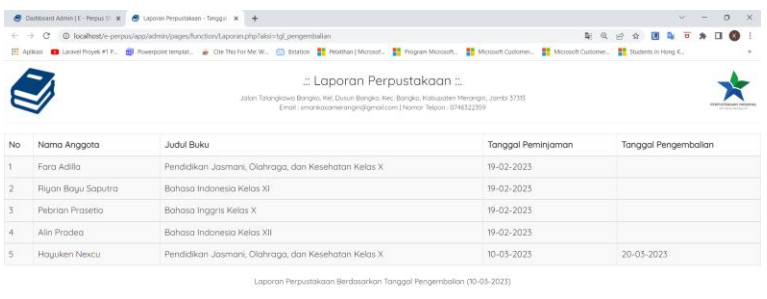

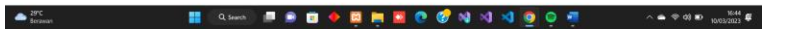

**Gambar 5. 11 Tampilan Halaman Mencetak Laporan Perpustakaan** 

**Berdasarkan Tanggal Pengembalian**

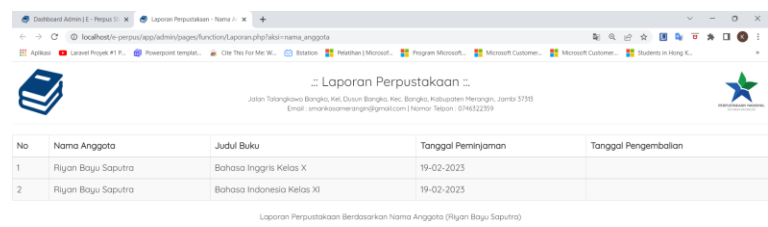

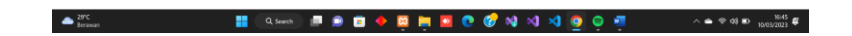

**Gambar 5. 12 Tampilan Halaman Mencetak Laporan Perpustakaan** 

| $\leftarrow$     | $\longrightarrow$<br>е | @ localhost/e-perpus/app/admin/pages/function/Laporan.php?aksi=belummengembalikan                                                                                                    |                           | $\omega_{1}$ $\omega_{2}$<br>$\rightarrow$ |
|------------------|------------------------|----------------------------------------------------------------------------------------------------|---------------------------|--------------------------------------------|
|                  |                        | 금 Aplicasi ■ Laravel Proyek #1 P., ■ Powerpoint templat A Cite This For Me: W., ④ Bstation   Microsof ■ Program Microsoft ■ Microsoft Customer ■ Microsoft Customer ■ Microsoft Customer ■ Microsoft Customer |                           |                                            |
|                  |                        | : Laporan Perpustakaan :<br>Jolan Tolangkawo Bangko, Kel, Dusun Bangko, Kec. Bangko, Kobupaten Merangin, Jambi 37313<br>Email: smankasamerangin@gmail.com   Nomor Telpon: 0746322359                          |                           |                                            |
|                  |                        | BELUM MENGEMBALIKAN BUKU                                                                                                    |                           |                                            |
| No               | Nama Anggota           | <b>Judul Buku</b>                                                                                                    | <b>Tanggal Peminjaman</b> | Kondisi Buku Saat Dipinjam                 |
|                  | Keisua Putri           | Bahasa Indonesia Kelas XII                                                                                                    | 03-02-2023                | Baik                                       |
| $\overline{2}$   | Keisua Putri           | Seni Budaya Kelas XII                                                                                                    | 03-02-2023                | Baik                                       |
| 3                | Darmawan Suahputra     | Bahasa Indonesia Kelas XI                                                                                                    | $03 - 02 - 2023$          | Rusok                                      |
|                  |                        | Pendidikan Jasmani, Olahraga, dan Kesehatan Kelas X                                                                                                    | 03-02-2023                | Baik                                       |
| 5                | Gandi Kusuma Patra     | Bahasa Inggris Kelas XI                                                                                                    | 03-02-2023                | Rusak                                      |
| 6                | Keisua Putri           | Bahasa Indonesia Kelas X                                                                                                    | 03-02-2023                | Rusak                                      |
|                  | Meyza Nadella          | Motematika Kelas X                                                                                                    | 19-02-2023                | Baik                                       |
| 8                | Forg Adilla            | Pendidikan Jasmani, Olahraga, dan Kesehatan Kelas X                                                                                                    | 19-02-2023                | Baik                                       |
| 9                | Iker                   | Seni Budaya Kelas X                                                                                                    | 19-02-2023                | Baik                                       |
| 10 <sub>10</sub> | <b>GIO ANRIAN</b>      | Bahasa Indonesia Kelas XI                                                                                                    | 19-02-2023                | Baik                                       |

**Berdasarkan Nama Anggota**

**Gambar 5. 13 Tampilan Halaman Mencetak Laporan Perpustakaan** 

**Berdasarkan Belum Mengembalikkan Buku**

|    | $\leftarrow$ $\rightarrow$<br>$\mathcal{C}$ | @ localhost/e-perpus/app/admin/pages/function/Laporan.php?aksi=buku8&ondisi=Baik                                                                                                    |                                                |                                                                                                    |                               | $^{\circ}$                        | a                   |
|----|---------------------------------------------|----------------------------------------------------------------------------------------------------|------------------------------------------------|----------------------------------------------------------------------------------------------------|-------------------------------|-----------------------------------|---------------------|
|    |                                             | Aplikasi ■ Laravel Proyek #1 P., ■ Powerpoint templat. ■ Cite This For Me: W., ⓒ Bstation   Microsoft. ■ Program Microsoft. ■ Microsoft Customer ■ Microsoft Customer ■ Students in Hong K., |                                                |                                                                                                    |                               |                                   |                     |
|    |                                             |                                                                                                    | .: Laporan Perpustakaan :<br>KONDISI BUKU BAIK | Jolan Tolangkawo Bangko, Kel, Dusun Bangko, Kec, Bangko, Kobupaten Merangin, Jambi 37313<br>Email: smankasamerangin@gmail.com   Nomor Telpon: 0746322359 |                               |                                   |                     |
|    |                                             |                                                                                                    |                                                |                                                                                                    |                               |                                   |                     |
| No | Nama Anggota                                | <b>Judul Buku</b>                                                                                                    | Tanggal<br>Peminiaman                          | Tanggal<br>Pengembalian                                                                                                    | Kondisi Buku Saat<br>Dipinjam | Kondisi Buku Saat<br>Dikembalikan | Denda               |
|    | Darmawan Syahputra                          | Bahasa Inggris Kelas XII                                                                                                    | $03 - 02 - 2023$                               | 03-02-2023                                                                                                    | Balk                          | Baik                              | Tidak<br>ada        |
|    | Keisua Putri                                | Seigrah Indonesia Kelas X                                                                                                    | 03-02-2023                                     | $03 - 02 - 2023$                                                                                                    | Baik                          | Baik                              | Tidak<br>ada        |
|    | Gandi Kusuma Patra                          | Seni Budaua Kelas XII                                                                                                    | 03-02-2023                                     | 03-02-2023                                                                                                    | <b>Bolk</b>                   | Balk                              | Tidak<br>ada        |
|    | Fara Adilla                                 | Pendidikan Jasmani, Olahraga, dan<br>Kesehatan Kelas X                                                                                                    | 19-02-2023                                     | 10-03-2023                                                                                                    | Baik                          | Baik                              | Tidak<br>ada.       |
|    | Riyan Bayu Saputra                          | Bahasa Indonesia Kelas XI                                                                                                    | 19-02-2023                                     | $10 - 03 - 2023$                                                                                                    | Boik                          | Baik                              | <b>Tidak</b><br>ada |
|    | Airin Renata                                | Akuntansi Online Berbasis Komputer                                                                                                    | 19-02-2023                                     | 19-02-2023                                                                                                    | Bolk                          | <b>Bolk</b>                       | Tidak<br>ada        |

**Gambar 5. 14 Tampilan Halaman Mencetak Laporan Perpustakaan Berdasarkan Kondisi Buku yang Dikembalikkan**

# **5.1.2 Implementasi Tampilan** *Output* **Khusus Anggota**

1. Tampilan Halaman *Dashboard*

Tampilan halaman *dashboard* atau menu utama merupakan halaman yang akan muncul pertama kali setelah melakukan tahapan *login*. Berikut dibawah ini tampilan halaman *dashboard* pada gambar 5.15 yang merupakan hasil implementasi dari rancangan *output* pada gambar 4.51 :

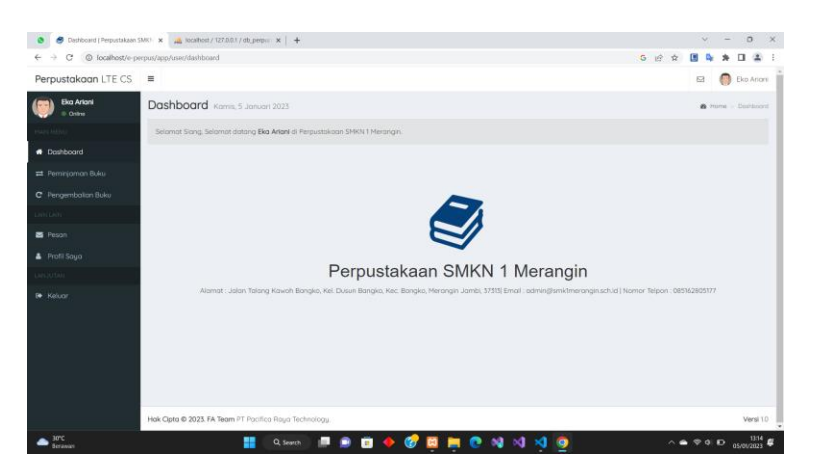

**Gambar 5. 15 Tampilan Halaman Data Buku**

### 2. Tampilan Halaman Melihat Data Buku

Tampilan halaman data buku merupakan halaman yang berisi data buku yang tersedia di perpustakaan setelah melakukan tahapan pengelolaan oleh *admin*/kepala perpustakaan. Berikut dibawah ini tampilan halaman data buku pada gambar 5.16 yang merupakan hasil implementasi dari rancangan *output* pada gambar 4.52 :

| @ localhost/e-perpus/app/user/daftar-buku<br>$\leftarrow$<br>$\rightarrow$<br>e                                                                                                    |                |                                       |                                           |                                                       |                         |                           |                    | $Q \nightharpoonup Q$<br>$\rightarrow$ | ъ                   |                                 |
|----------------------------------------------------------------------------------------------------|----------------|---------------------------------------|-------------------------------------------|-------------------------------------------------------|-------------------------|---------------------------|--------------------|----------------------------------------|---------------------|---------------------------------|
| Aplikasi ■ Laravel Proyek #1 P., ■ Powerpoint templat. ■ Ote This For Me: W., ④ Batation   Microsof. ■ Program Microsoft. ■ Microsoft Customen ■ Microsoft Customen ■ Microsoft Customen ■ Microsoft Customen ■ Mic |                |                                       |                                           |                                                       |                         |                           |                    |                                        |                     |                                 |
| Perpustakaan SMKN                                                                                                    | $\equiv$       |                                       |                                           |                                                       |                         |                           |                    | $\Box$                                 |                     | Ahmad Haikal Alriansyah         |
| <b>Ahmad Halkal Alriansyat</b><br>© Online                                                                                                    |                | Data Buku Kamis. 9 Maret 2023         |                                           |                                                       |                         |                           |                    |                                        |                     | <b>de</b> Dashboard > Data Buku |
| <b>KAIN MENU</b>                                                                                                    | Data Buku      |                                       |                                           |                                                       |                         |                           |                    |                                        |                     |                                 |
| <b>Buchboord</b>                                                                                                    | Tampilkan 10   | $\vee$ entri                          |                                           |                                                       |                         |                           |                    | Pencarian:                             |                     |                                 |
| Riwayat Peminjaman Build                                                                                                    |                | No 11 Judul Buku<br>IT.               | Penggrang<br>и                            | Penerbit<br>IT.                                       | Kategori<br>IT.<br>Buku | <b>Rak Buku</b><br>IT.    | Buku<br>11<br>Balk | Buku<br>Rusak<br>17                    | Jumlah<br>Buku<br>и | Harga<br>Buku<br><b>IT</b>      |
| <b>B</b> Buku                                                                                                    |                | Akuntansi Online<br>Berbasis Komputer | <b>ANDI</b>                               | <b>ANDI</b><br>Yoguakarta &                           | Akutansi                | Akutansi                  | d                  | $\circ$                                | ă                   | 50,000                          |
| <b>O</b> Booking Buku                                                                                                    |                |                                       |                                           | <b>WAHANA</b>                                         |                         |                           |                    |                                        |                     |                                 |
| O Daftar Buku                                                                                                    |                |                                       |                                           | <b>KOMPUTER</b><br>Semarang                           |                         |                           |                    |                                        |                     |                                 |
| <b>AIN LAIN</b>                                                                                                    | $\overline{2}$ | <b>Bahasa Indonesia</b>               | Suberli Maman                             | Puset                                                 | Modul                   | <b>Bahasa Indonesia</b>   | 195                | $\overline{2}$                         | 197                 | 27,000                          |
| <b>B</b> Peson                                                                                                    |                | Kelas X                               | Suryaman, Aji Septiaji,<br>Istigomah      | Kurikulum dan<br>Pembukuan.                           |                         |                           |                    |                                        |                     |                                 |
| Profil Saya                                                                                                    |                |                                       |                                           | Balitbana.<br>Kemendik                                |                         |                           |                    |                                        |                     |                                 |
| <b>ANLIUTAN</b>                                                                                                    | $\mathbf{x}$   | Pendidikan Pancasila                  | Muh. Hallmi, Dadang                       | Pusat                                                 | Modul                   | Pendidikan                | 198                | $\mathcal{L}$                          | 199                 | 25,000                          |
| <b>B</b> Keluar                                                                                                    |                | dan<br>Kewarganegaraan<br>Kelas XI    | Sundowa dan Nasiwan                       | Kurikulum dan<br>Pembukuan.<br>Bolitbono.<br>Kemendik |                         | Kewaraaneaaraan<br>(PPKN) |                    |                                        |                     |                                 |
|                                                                                                    |                | Bahasa Indonesia<br>Kelas XI          | Suherli, Maman<br>Suruaman, Aji Septiaji, | Pusat<br>Kurikulum dan                                | Modul                   | Bahasa Indonesia          | 195                | $\circ$                                | 195                 | 28,000                          |

**Gambar 5. 16 Tampilan Halaman Data Buku**

## 3. Tampilan Halaman Mengecek Riwayat Peminjaman

Tampilan halaman mengecek riwayat peminjaman merupakan halaman yang berisi riwayat peminjaman buku yang telah dilakukan oleh anggota di perpustakaan setelah melakukan tahapan pengelolaan oleh *admin*/kepala perpustakaan. Berikut dibawah ini tampilan halaman data peminjaman pada gambar 5.17 yang merupakan hasil implementasi dari rancangan *output* pada gambar 4.53 :

| · © localhost/e-perpus/app/user/riwayat-pertiniaman-bulsu<br>$\rightarrow$<br>$^{c}$<br>$\leftarrow$                                                                                                    |                |                         |                                              |             |              |    |                      | 9.19              | ×ò.<br>Đ<br>D.<br>$\overline{u}$                | $\bullet$<br>$\mathbf{u}$ |
|----------------------------------------------------------------------------------------------------|----------------|-------------------------|----------------------------------------------|-------------|--------------|----|----------------------|-------------------|-------------------------------------------------|---------------------------|
| [2] Aprilians ■ Lacavet Proyek #1 F. 图 Powerpoint templat. ● Ote This For Me W., ① Bstation Microsof. ■ Program Microsoft. ■ Microsoft Customer. ■ Microsoft Customer ■ Microsoft Customer ■ Students in Hong K. |                |                         |                                              |             |              |    |                      |                   |                                                 |                           |
| Perpustakaan SMKN                                                                                                    | $\equiv$       |                         |                                              |             |              |    |                      |                   | <b>Co</b><br>53                                 | Adib Ernanda Rizgi:       |
| <b>Adib Emanda Rizgi</b><br><sup>®</sup> Online                                                                                                    |                |                         | Riwayat Peminjaman Buku Jumat, 10 Moret 2023 |             |              |    |                      |                   | <b>B</b> Doshboord : Rivingot Perminiannon Buku |                           |
| AAAA HENZ                                                                                                    |                | Riwayat Peminjaman Buku |                                              |             |              |    |                      |                   |                                                 |                           |
| <b>C</b> Dashboard                                                                                                    | Tampilkan to   | $\vee$ entri            |                                              |             |              |    |                      |                   | Pencariant                                      |                           |
| Bukeyat Peminjaman Buke                                                                                                    |                | Nama                    |                                              | Tanggal     | Tanggal      |    | Kondisi Buku<br>Spot | Kondisi Buku Soot | Tanggal                                         |                           |
| O Peminjaman Buku                                                                                                    | No II          | Anggota<br>11.          | Judul Buku                                   | Perninjaman | Pengembalian | 17 | Dipinjam<br>л        | Dikembalikan      | Dikembalikan                                    | Il Denda                  |
| O Pengembalian Buku<br><b>B</b> Buica                                                                                                    | 6              | Rizgi                   | Adib Ernanda Matematika Kelas X              | 2023-03-08  | 30-03-2023   |    | <b>Bolk</b>          |                   |                                                 |                           |
| LAISCLAIN                                                                                                    | $\overline{4}$ | Adib Ernanda<br>Rizal   | Bahasa Inggris Kelas 2023-03-08<br>X11       |             | 29-05-2025   |    | Bolk                 | Bak               | 08-03-2023                                      | Tidak ada                 |
| <b>B</b> Peson                                                                                                    | 7              | Adib Ernanda<br>Rizai   | Bahasa Inggris Kelas 2023-03-08<br>X11       |             | 29-03-2023   |    | Rolli                |                   |                                                 |                           |
| <b>A</b> Profil Souo<br>ANATOM                                                                                                    | $\leq$         | Adib Ernanda<br>Rizoi   | Matematika Kelas XI 2023-03-08               |             | 22-03-2023   |    | Bolk                 |                   |                                                 |                           |
| e Keluar                                                                                                    | $\overline{2}$ | Adib Ernanda<br>Rizoi   | Bahasa Indonesia<br>Kelos XI                 | 08-03-2023  | 20-03-2023   |    | Bolk                 | Balk              | 08-03-2023                                      | Tidak ada                 |
|                                                                                                    | $\overline{B}$ | Adib Ernanda<br>Rizgi   | Prokarya dan<br>Kewinsusahaan<br>Kelos X     | 10-03-2023  | 20-03-2023   |    | <b>Rusok</b>         |                   |                                                 |                           |

**Gambar 5. 17 Tampilan Halaman Mengecek Riwayat Peminjaman**

### 4. Tampilan Halaman Mengecek Riwayat Pengembalian

Tampilan halaman mengecek riwayat pengembalian merupakan halaman yang berisi riwayat peminjaman buku yang telah dilakukan oleh anggota di perpustakaan setelah melakukan tahapan pengelolaan oleh *admin*/kepala perpustakaan. Berikut dibawah ini tampilan halaman data pengembalian pada gambar 5.18 yang merupakan hasil implementasi dari rancangan *output* pada gambar 4.54 :

| @ localhost/e-perpus/app/user/riwayat-pengembalian-buku<br>$\rightarrow$<br><b>C</b>                                                                                                    |                |                           |                                                 |                       |                              |                                  | $Q \nrightleftharpoons$           | ਰ<br><b>O</b><br>Đ                      | $\Box$<br>$\infty$ : |
|----------------------------------------------------------------------------------------------------|----------------|---------------------------|-------------------------------------------------|-----------------------|------------------------------|----------------------------------|-----------------------------------|-----------------------------------------|----------------------|
| 금 Aplicasi ■ Laravel Proyek #1 P., @ Powerpoint templat., A Cite This For Me: W., ⓒ Bstation   Microsoft. ■ Program Microsoft. ■ Microsoft Customer ■ Microsoft Customer ■ Microsoft Customer ■ Microsoft Customer. |                |                           |                                                 |                       |                              |                                  |                                   |                                         |                      |
| Perpustakaan SMKN<br>$\equiv$                                                                                                    |                |                           |                                                 |                       |                              |                                  |                                   | ы                                       | Adib Ernanda Rizgi   |
| <b>Adib Emanda Rizgi</b><br>0 Online                                                                                                    |                |                           | Riwayat Pengembalian Buku Jumiat, 10 Maret 2023 |                       |                              |                                  |                                   | 2 Dashboard > Rivroyot Perninjaman Buku |                      |
| <b>MIN MENU</b>                                                                                                    |                | Rhvayat Pengembalian Buku |                                                 |                       |                              |                                  |                                   |                                         |                      |
| <b>B</b> Dashboard                                                                                                    |                | Tampilkan 10 v entri      |                                                 |                       |                              |                                  |                                   | Pencarian:                              |                      |
| <b>Et Riwayat Peminjaman Buko</b><br>O Peminiaman Buku                                                                                                    | No li          | Nama<br>Anggota           | 11 Judul Buku                                   | Tanggal<br>Peminjaman | Tanggal<br>Pengembalian<br>л | Kondisi Buku<br>Soot<br>Dipinjam | Kondisi Buku Soot<br>Dikembalikan | Tanggal<br>Dikembalikan<br>m            | Denda II             |
| O Pengembalian Buku                                                                                                    |                |                           |                                                 |                       |                              |                                  |                                   |                                         |                      |
| $B$ Ruku                                                                                                    |                | Adib Ernanda<br>Rizai     | Seni Budaya Kelas<br>XII                        | 08-03-2023            | 18-03-2023                   | Balk                             | Balk                              | 08-03-2023                              | Tidak ada            |
| AIN LAIN                                                                                                    | $\mathfrak{p}$ | Adib Ernanda<br>Rizai     | Bahasa Indonesia<br>Kelas XI                    | 08-03-2023            | 20-03-2023                   | Balk                             | Balk                              | 08-03-2023                              | Tidak ada            |
| <b>B</b> Peson<br><b>A</b> Profil Squa                                                                                                    | 3.             | Adib Ernanda<br>Rizai     | Sejarah Indonesia<br>Kelas XII                  | 08-03-2023            | 16-03-2023                   | Rollic                           | <b>Baik</b>                       | 08-03-2023                              | Tidak ada            |
| LANJUTAN                                                                                                    | 4              | Adib Ernanda<br>Rizai     | Bahasa Inggris Kelas 2023-03-08<br>XII          |                       | 29-03-2023                   | Bolk                             | Rusok                             | 10.03.2023                              | Rp<br>20,000         |
| <b>6</b> Keluar                                                                                                    | 5              | Rizgi                     | Adib Ernanda Matematika Kelas XI 2023-03-08     |                       | 22-03-2023                   | Balk                             | Hilang                            | $10 - 03 - 2023$                        | Rp 42,000            |
|                                                                                                    | 6              | Rizgi                     | Adib Ernanda Matematika Kelas X                 | 2023-03-08            | 30-03-2023                   | Balk                             | Balk                              | $10 - 03 - 2023$                        | Tidak ada            |
|                                                                                                    |                |                           | Adib Ernanda Bahasa Inggris Kelas 2023-03-08    |                       | 29-03-2023                   | Balk                             |                                   |                                         |                      |

**Gambar 5. 18 Tampilan Halaman Mengecek Riwayat Pengembalian**

### **5.1.3 Implementasi Tampilan** *Input* **Khusus** *Admin***/Kepala Perpustakaan**

### 1. Tampilan Halaman *Login*

Tampilan halaman *login* merupakan yang harus dilakukan oleh semua *user*  untuk dapat masuk ke dalam aplikasi perpustakaan SMKN 1 Merangin. Rancangan halaman *login* dapat dilihat pada gambar 5.19 yang merupakan hasil implementasi dari rancangan *output* pada gambar 4.55 :

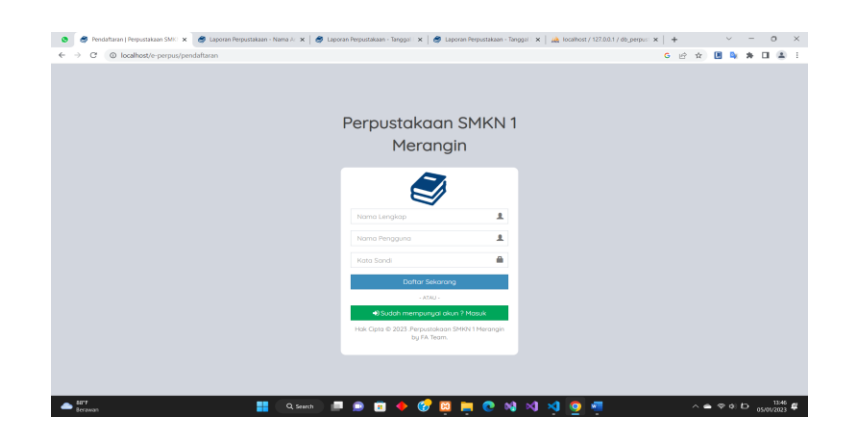

**Gambar 5. 19 Tampilan Halaman Mengecek Riwayat Pengembalian**

### 2. Tampilan Halaman Data *Admin*/Kepala Perpustakaan

Tampilan halaman mengelola data *admin*/kepala perpustakaan dapat melihat pada gambar 5.20 dan gambar 5.21 yang merupakan hasil implementasi dari rancangan *output* pada gambar 4.56 dan gambar 4.57 :

|                                       | Dashboard Admin   Perpustakaan X July Tocalhost / 127.0.0.1 / db_perpus: X   + |                                                                        | $\circ$<br>$\overline{\phantom{1}}$<br>$\sim$        |
|---------------------------------------|--------------------------------------------------------------------------------|------------------------------------------------------------------------|------------------------------------------------------|
| c<br>$\leftarrow$ $\rightarrow$       | @ localhost/e-perpus/app/admin/administrator                                   |                                                                        | <b>B</b> * D<br>6 段<br>$\frac{2}{2}$<br>C<br>☆       |
| Perpustakaan SMKN                     | $\equiv$                                                                       |                                                                        | <b>S3 Q (g)</b> Administrator <b>O</b>               |
| Administrator<br>C Akun Terverifikosi | Data Administrator                                                             | Tambah Admin<br>$\times$                                               | <b>B</b> Dochloom - Data Administrator               |
|                                       | Data Administrator                                                             | Nama Lengkap * Wajb disi<br>Masukan Nama Lengkap                       | + Tomboh Administrati                                |
| <b>W</b> Doshboard                    | Tomořkon 10 v erzni                                                            | Nama Pengguna * Wajib disi                                             | Pencarian:                                           |
| <b>B</b> Moster Dota<br>$\sim$        | <b>Ja Nama Lengk</b><br>No.                                                    | Masukan Nama Pengguna<br>Terokhir Login                                | <b>IT Akst</b><br>и                                  |
| O Data Angooto<br>O Data Penerbit     | ٠<br>Administrato                                                              | Kata Sandi * wash disi<br>05-01-2023 (13:26:30.)<br>Masukan Kata Sandi | $\theta$                                             |
| O Administrator<br>O Data Peminjaman  | Menampilkan 1 sampai 1 dari 1                                                  |                                                                        | Sebelumnug<br>puntulnole2                            |
| 图 Ratalog Buler - - - - <             |                                                                                | Smpon                                                                  |                                                      |
| <b>@</b> Laporan Perpustokoan         |                                                                                |                                                                        |                                                      |
| <b>CARL</b>                           |                                                                                |                                                                        |                                                      |
| Looking Applicable &                  |                                                                                |                                                                        |                                                      |
| 器 Peson                               |                                                                                |                                                                        |                                                      |
| <b>ALL TAX</b>                        |                                                                                |                                                                        |                                                      |
| (@ Keluar                             |                                                                                |                                                                        |                                                      |
|                                       | Hok Clota @ 2023E K R N EKRN Corp.                                             |                                                                        | Versi 10                                             |
| 85'F<br>Berawan                       | ₩                                                                              | <b>GERON XIXI</b><br>m<br>÷<br>$\blacksquare$<br>Q Search<br>۰         | $\wedge$ $\bullet$ $\heartsuit$ of $\Box$ 05/01/2023 |

**Gambar 5. 20 Tampilan Halaman Menambah Data Admin/Kepala** 

### **Perpustakaan**

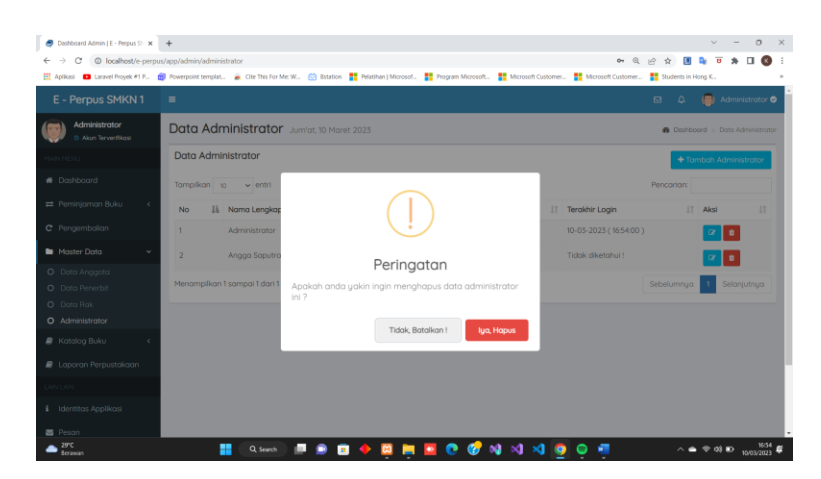

**Gambar 5. 21 Tampilan Halaman Menghapus Data Admin/Kepala Perpustakaan**

3. Tampilan Halaman Data Anggota

Tampilan halaman mengelola data anggota dapat melihat pada gambar 5.22 dan gambar 5.23 yang merupakan hasil implementasi dari rancangan *output* pada gambar 4.58 dan gambar 4.59 :

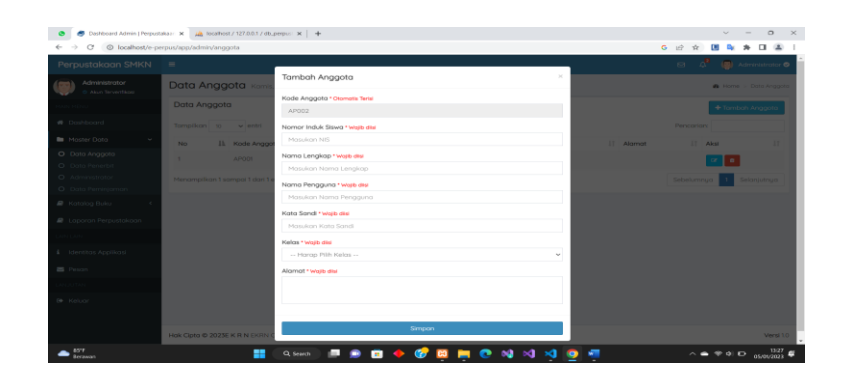

**Gambar 5. 22 Tampilan Halaman Menambah Data Anggota**

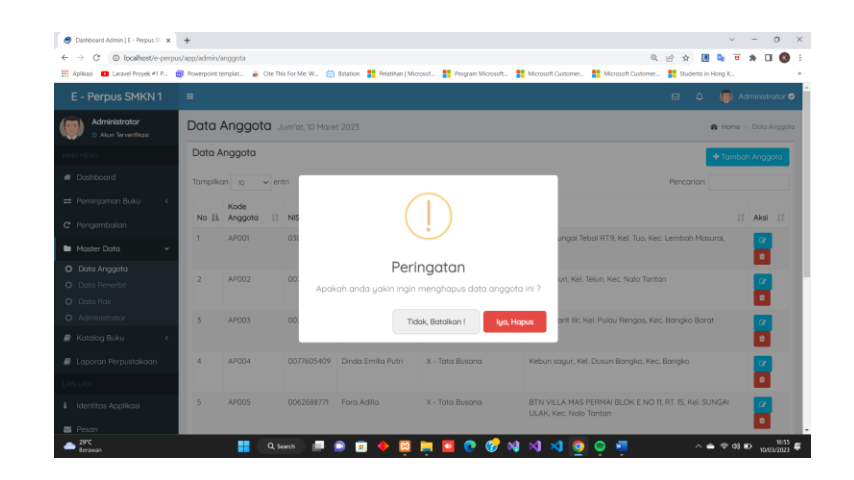

**Gambar 5. 23 Tampilan Halaman Menghapus Data Anggota**

4. Tampilan Halaman Data Buku

Tampilan halaman mengelola data buku dapat melihat pada gambar 5.24 – gambar 5.25 yang merupakan hasil implementasi dari rancangan *output* pada gambar 4.60 dan gambar 4.61 :

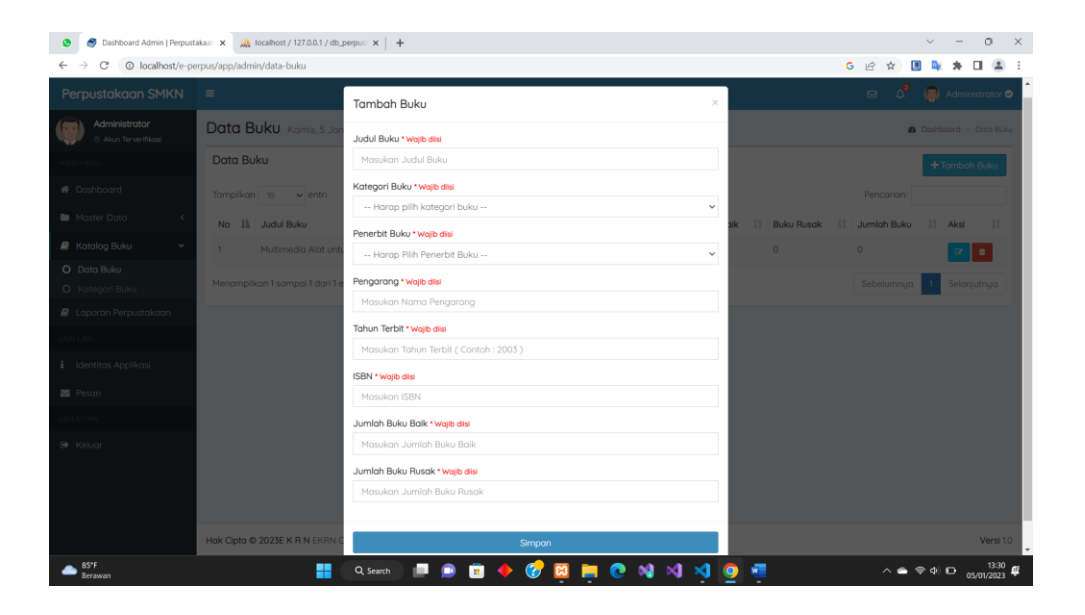

**Gambar 5. 24 Tampilan Halaman Menambah Data Buku**

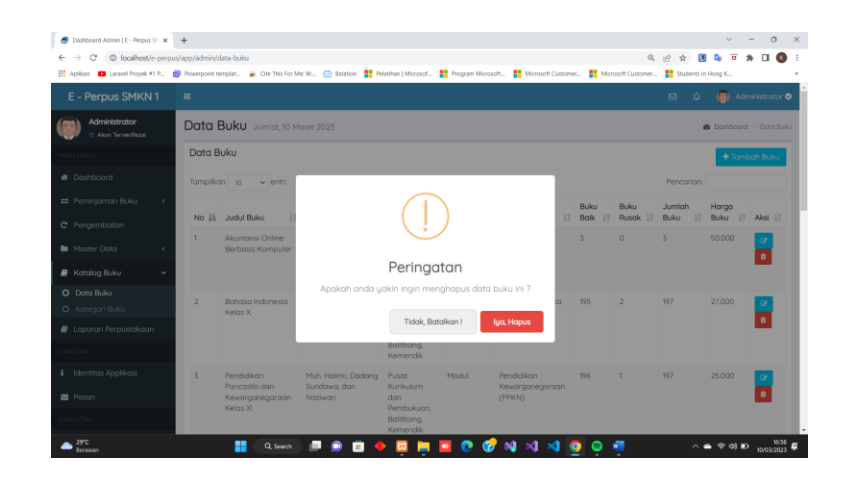

**Gambar 5. 25 Tampilan Halaman Menghapus Data Buku**

5. Tampilan Halaman Data Kategori Buku

Tampilan halaman mengelola data kategori buku dapat melihat pada gambar 5.26 dan gambar 5.27 yang merupakan hasil implementasi dari rancangan *output*  pada gambar 4.62 dan gambar 4.63 :

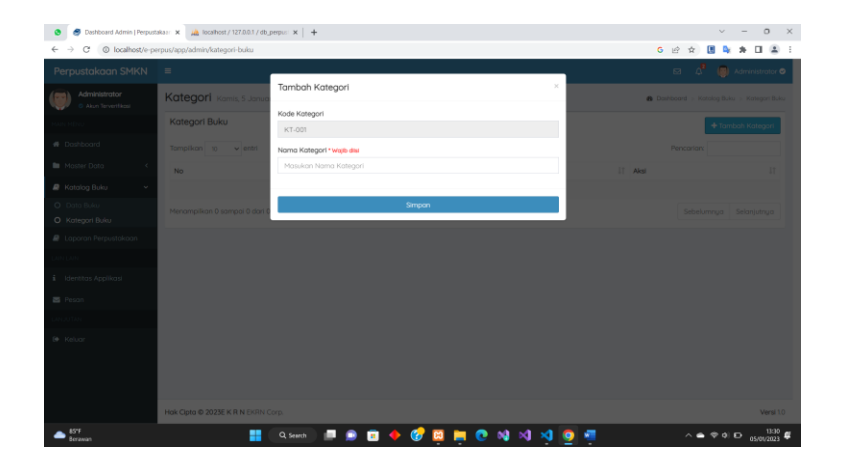

**Gambar 5. 26 Tampilan Halaman Menambah Data Kategori Buku**

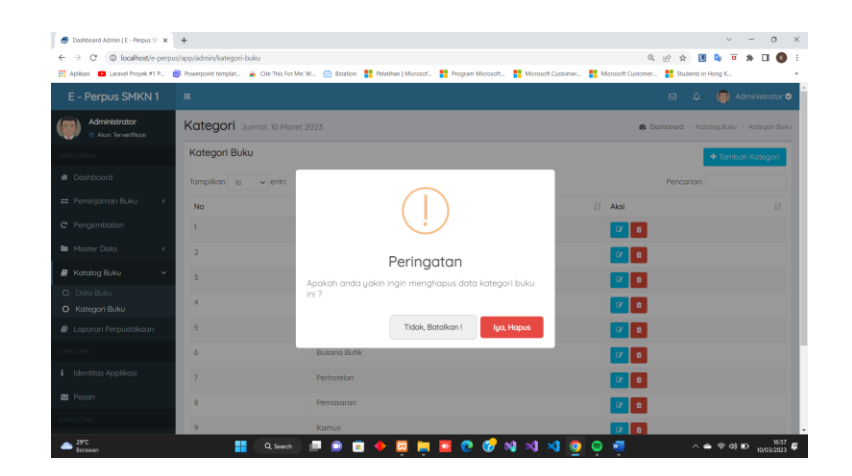

**Gambar 5. 27 Tampilan Halaman Menghapus Data Kategori Buku**

6. Tampilan Halaman Data Penerbit

Tampilan halaman mengelola data kategori buku dapat melihat pada gambar 5.28 dan gambar 5.29 yang merupakan hasil implementasi dari rancangan *output* pada gambar 4.64 dan gambar 4.65 :

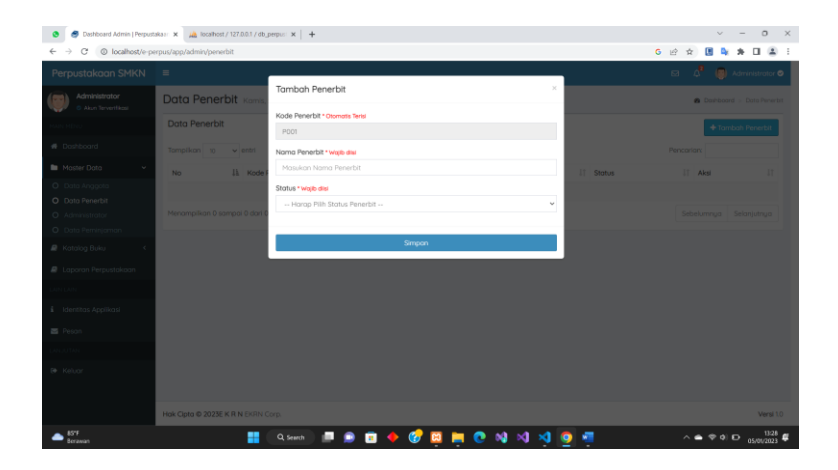

**Gambar 5. 28 Tampilan Halaman Menambah Data Penerbit**

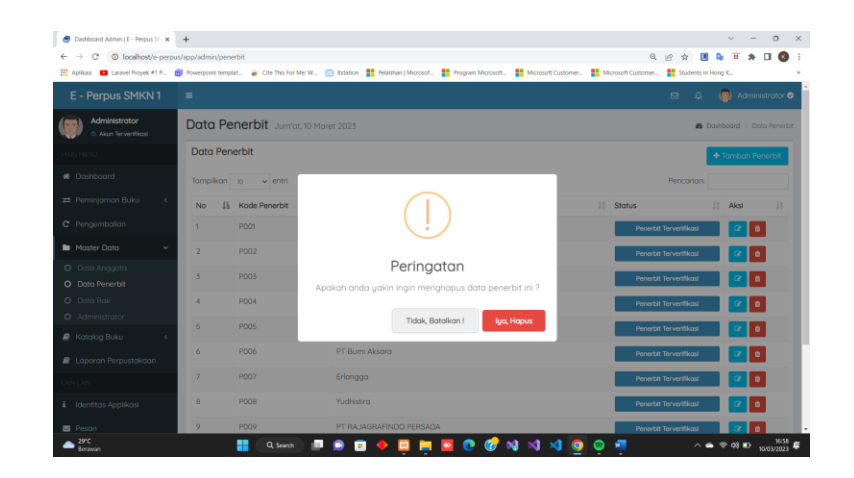

**Gambar 5. 29 Tampilan Halaman Menghapus Data Penerbit**

7. Tampilan Halaman Data Rak

Tampilan halaman mengelola data kategori buku dapat melihat pada gambar 5.30 dan gambar 5.32 yang merupakan hasil implementasi dari rancangan *output* pada gambar 4.66 dan gambar 4.67 :

| Dashboard Admin   E - Perpus SI X +                                             |                    |                                                                                                    | $0 \times$<br>$\mathcal{A}$                                                              |
|---------------------------------------------------------------------------------|--------------------|----------------------------------------------------------------------------------------------------|------------------------------------------------------------------------------------------|
| © localhost/e-perpus/app/admin/rak<br>$\alpha$<br>$\rightarrow$<br>$\leftarrow$ |                    |                                                                                                    | 阴岛<br>电运费<br>$\Box$<br>$\infty$ :                                                        |
|                                                                                 |                    | 2 Applicasi ■ Laravel Proyek #1 P., ■ Powerpoint templat. ■ Cite This For Me W., ② Bistrice ■ Pelathan   Microsoft. ■ Program Microsoft. ■ Microsoft Customer ■ Microsoft Customer ■ Microsoft Customer ■ Microsoft Cu |                                                                                          |
| E - Perpus SMKN 1                                                               | $\equiv$           |                                                                                                    | B Q (B) Administrator O                                                                  |
| Administrator<br>C Akun Tervertikasi                                            | Rak Buku           | $\,\times\,$<br><b>Tambah Rak</b>                                                                                                    | <b>W</b> Doshboord > Rok Buku                                                            |
|                                                                                 | <b>Rak Buku</b>    | Kode Rok                                                                                                    |                                                                                          |
|                                                                                 |                    | KT-018                                                                                                    | + Tambah Rol                                                                             |
| @ Dashboard                                                                     | Tampilkan 10       | Nama Rak * Walb disi                                                                                                    | Pencorioro                                                                               |
| # Peminjaman Buku <                                                             | $\mathbf{R}$<br>No | Masukan Nama Rak                                                                                                    | IT Akst                                                                                  |
| C Pengembalian                                                                  | $\mathbf{1}$       |                                                                                                    | $\theta$<br>$\alpha$                                                                     |
| <b>B</b> Master Data                                                            | $\overline{2}$     | Simpan                                                                                                    | $\alpha$ a                                                                               |
| O Data Anagota<br>O Data Penerbit                                               | $3 -$              | Pemasaran                                                                                                    | $\alpha$   $\alpha$                                                                      |
| O Data Rak                                                                      | $\mathbf{A}$       | <b>Busana Butik</b>                                                                                                    | $\alpha$   $\alpha$                                                                      |
| O Administrator<br><b>R</b> Katalog Buku                                        | $5 -$              | Produksi Grafika                                                                                                    | $\alpha$   $\alpha$                                                                      |
| <b>@</b> Laporan Perpustokaan                                                   | 6                  | Perhotelon                                                                                                    | $\,$ $\,$ $\,$                                                                           |
| IN LAIN                                                                         | 7 <sup>°</sup>     | Perkantoran                                                                                                    | $\alpha$   $\alpha$                                                                      |
| E Identitas Applikasi                                                           | 8                  | Pendidikan Kewaraanegaraan (PPKN)                                                                                                    | $\,$ $\,$ $\,$                                                                           |
| 器 Peson                                                                         | 9                  | Bahasa Indonesia                                                                                                    | $\alpha$<br>$\alpha$                                                                     |
| 2010<br>Borzonan                                                                |                    | m.<br>Q Search<br>$\mathbf{a}$<br>$\mathbf{r}_i$<br>e                                                                                                    | $\wedge$ $\bullet$ $\circ$ $\circ$ $\bullet$ $\bullet$ $\frac{1639}{10037202}$ $\bullet$ |

**Gambar 5. 30 Tampilan Halaman Menambah Data Rak**

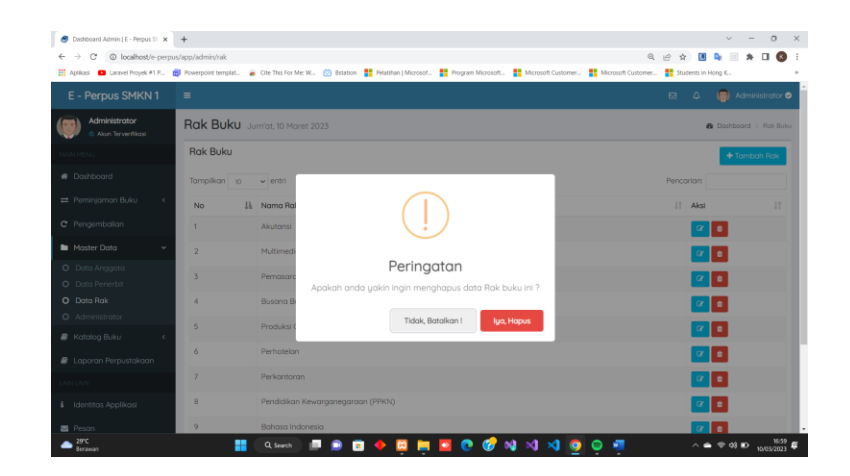

**Gambar 5. 31 Tampilan Halaman Menghapus Data Rak**

8. Tampilan Halaman Data Peminjaman

Tampilan halaman mengelola data peminjaman dapat melihat pada gambar 5.32 yang merupakan hasil implementasi dari rancangan *output* pada gambar 4.68 dan gambar 4.69 :

| Dashboard Admin   E - Perpus SI X +      |                                                                                                    | $\mathcal{L}$<br>$\circ$<br>$\mathbf{x}$                      |
|------------------------------------------|----------------------------------------------------------------------------------------------------|---------------------------------------------------------------|
| C.<br>$\rightarrow$<br>$\leftarrow$      | @ localhost/e-perpus/app/admin/data-peminiaman                                                                                                    | $Q \nrightleftharpoons$<br>$\Delta$                           |
|                                          | 2 Aplicasi ■ Laravel Proyek #1 F., ■ Powerpoint templat. ■ Cite This For Me W., ④ Bstation   Microsof., ■ Program Microsoft., ■ Microsoft Customer ■ Microsoft Customer ■ Students in Hong K. |                                                               |
| E - Perpus SMKN1                         | $\equiv$                                                                                                    | Administrator <sup>®</sup><br>$\mathbf{a}$<br>$\Delta$<br>(m) |
| Administrator<br>C Akin Tirwirthau       | Peminjaman Buku Jum'at, 10 Maret 2023                                                                                                    | <b>B</b> Dashboard > Perninjaman Buku                         |
| <b>HAIN MENU</b>                         | Formulir Peminjaman Buku<br>Riwayat Peminjaman Buku                                                                                                    |                                                               |
| <b>B</b> Dashboard                       | Nama Anggota                                                                                                    |                                                               |
| # Peminjaman Buku                        | -- Silahkan pilih nama peminjam --                                                                                                    | $\sim$                                                        |
| O Peminjaman Buku<br>O Pembookingan Buku | Judul Buku<br>-- Silahkan pilih buku yang akan di pinjam --                                                                                                    | $\sim$                                                        |
| C Pengembalian                           | Tanggal Peminjaman<br>Tanggal Pengembalian                                                                                                    |                                                               |
| Master Data                              | $10 - 03 - 2023$<br>Kondisi Buku Saat Dipinjam                                                                                                    |                                                               |
| <b>R</b> Katalog Buku<br>×               | -- Silahkan pilih kondisi buku saat dipinjam --                                                                                                    | $\mathbf{v}$                                                  |
| Laporan Perpustakaan                     | Kirim                                                                                                    |                                                               |
| <b>LAIN LAIN</b>                         |                                                                                                    |                                                               |
| i Identitas Applikasi                    |                                                                                                    |                                                               |
| <b>B</b> Peson                           |                                                                                                    |                                                               |
| LANJUTAN                                 |                                                                                                    |                                                               |
| 29YC<br>Berawan                          | Q Search<br>$\mathbf{m}$                                                                                                    | $\Rightarrow$ 03 EX                                           |

**Gambar 5. 32 Tampilan Halaman Menambah Data Peminjaman**

# 9. Tampilan Halaman Data Pengembalian

Tampilan halaman mengelola data pengembalian dapat melihat pada gambar 5.33 yang merupakan hasil implementasi dari rancangan *output* pada gambar 4.70 :

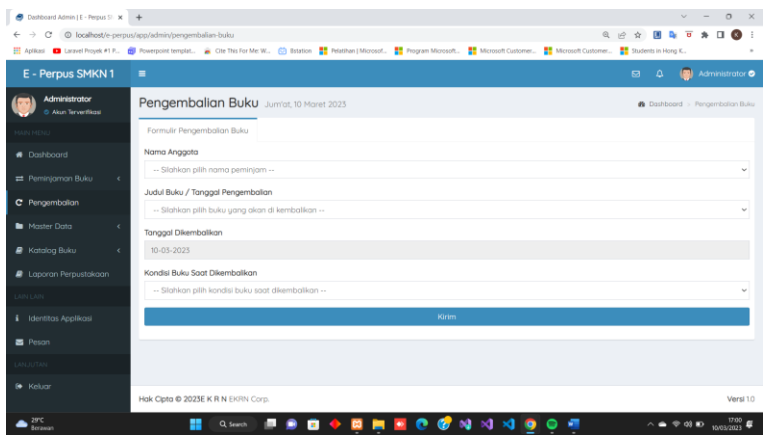

**Gambar 5. 33 Tampilan Halaman Menambah Data Pengembalian**

### 10. Tampilan Halaman Mencetak Laporan Perpustakaan

Tampilan halaman mencetak laporan perpustakaan dapat melihat pada gambar 5.34 – gambar 5.41 yang merupakan hasil implementasi dari rancangan *output* pada gambar 4.71 – gambar 4.73 :

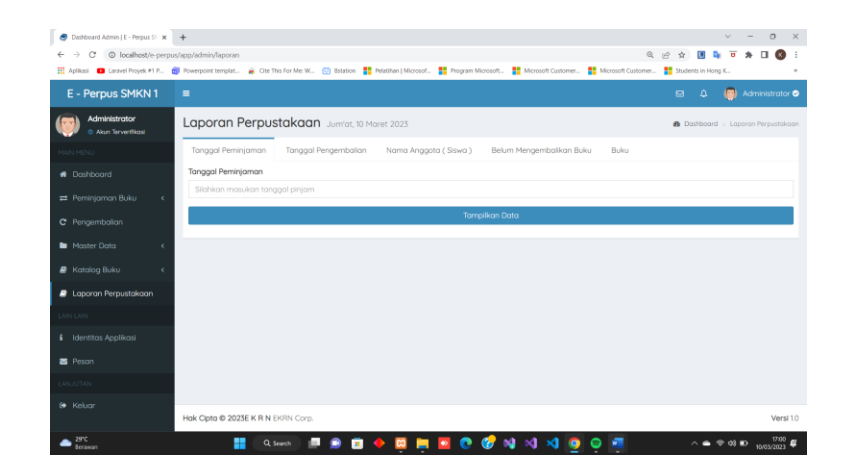

**Gambar 5. 34 Tampilan Halaman Mencari Laporan Perpustakaan Berdasarkan** 

# **Peminjaman/Pengembalian**

|    | Aplicasi <b>Co</b> Laravel Proyek #1 P | resource of an |                                                                  | Lapson Perpushdram - Tenggal Perinternan<br>.: Laporan Perpustakaan :.                                                                            |                       |                         | Indonesia<br>Jama |              | $\times$     | ints in Hong K            |
|----|----------------------------------------|----------------|------------------------------------------------------------------|----------------------------------------------------------------------------------------------------|-----------------------|-------------------------|-------------------|--------------|--------------|---------------------------|
|    |                                        |                |                                                                  | Man Tolongkows Blangka, Kati Dusun Blangka, Kati, Bongko, Kollupolen Merangki, Jonifa 17513<br>Enal pronounwayandransican/Asna Sigor, Chell (559) |                       | equant state            | Google Translate  |              |              |                           |
|    |                                        | No             | Norro<br>Anggoto                                                 | Judul Buku                                                                                                    | Tonggol<br>Peminipmon | Tanggal<br>Pengembolign | Halaman           | Semua        | ٠            | <b>DEMONSTRATION</b> 1983 |
|    |                                        |                | <b>Airlin Frincislins</b>                                        | <b>Rohosa Indonesia Kelos XI</b>                                                                                                    | 30-03-2023            | 29-05-2025              |                   |              |              |                           |
| No | Nama Anggota                           | $\overline{a}$ | Adb Ernando<br>Ras                                               | Prokarya dan Kewinsuathaan Kelas 10-03-2023<br>×                                                                                                  |                       | 30-05-2025              | Salinan           |              |              | jgal Pengembalian         |
|    | Airin Frinsiska                        | х.             | AIL WANDIN                                                       | Pendidikan Pancaska dan<br>Kewargonegaraan Kelos XI                                                                                               | 30-01-2021            | 21-05-2021              | Tota letak        | Potret       | $\mathbf{v}$ | $3 - 2023$                |
|    | Adib Ernanda Rizai                     | ٠              | Housken<br>Newcu                                                 | Pendidikan Jasmani, Olahraga, dan 10-03-2023<br><b>Kesehoton Kelas X</b>                                                                          |                       | 30-05-2025              | Warna             | Warna        | Ψ            | $3 - 2023$                |
|    | AYU WANDIRA                            | 5              | Elg<br>Mauleklino                                                | Pendidikan Jaumani, Okthraga, dan 10-03-2023<br>Kesehoton Kelas XI                                                                                |                       | 12-05-2025              |                   |              |              | $3 - 2023$                |
|    | Hauuken Nexcu                          |                | Laponen Pergustakaan Berdasarkan Tanggal Peminjaman (20-03-2023) |                                                                                                    |                       | Setelan lain            |                   | $\checkmark$ | $3 - 2023$   |                           |
|    | Ella Mauliddina                        |                |                                                                  |                                                                                                    |                       |                         |                   |              |              | $5 - 2023$                |
|    |                                        |                |                                                                  |                                                                                                    |                       |                         |                   |              |              |                           |
|    |                                        |                |                                                                  | traitednessa/ap/atmisspe/unbxt.goral.jt/twing_jayan                                                                                               |                       | $\sim$                  |                   | Cetak        | <b>Batal</b> |                           |

**Gambar 5. 35 Tampilan Halaman Mencari Laporan Perpustakaan Berdasarkan** 

**Peminjaman/Pengembalian**

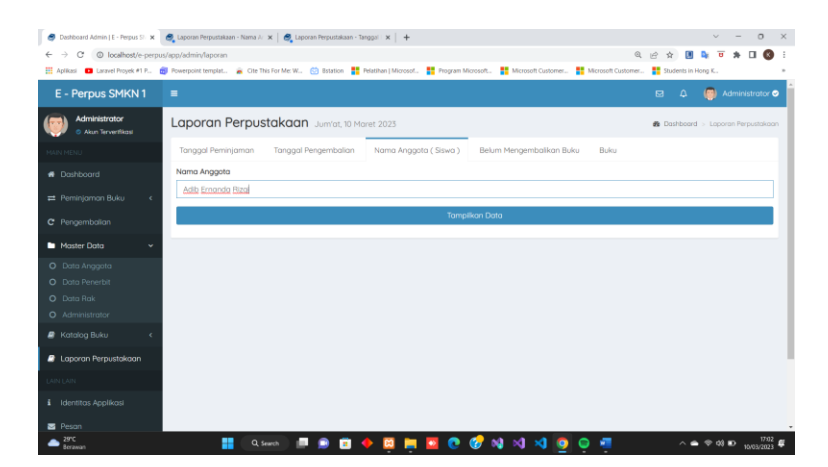

**Gambar 5. 36 Tampilan Halaman Mencari Laporan Perpustakaan Berdasarkan** 

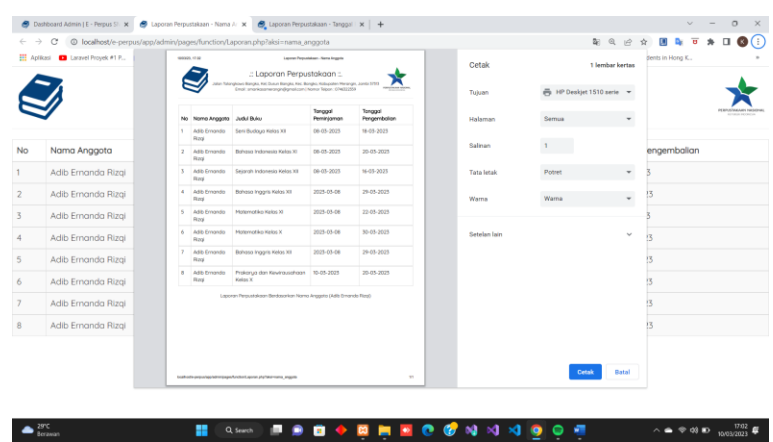

# **Nama Anggota**

**Gambar 5. 37 Tampilan Halaman Mencari Laporan Perpustakaan Berdasarkan** 

# **Nama Anggota**

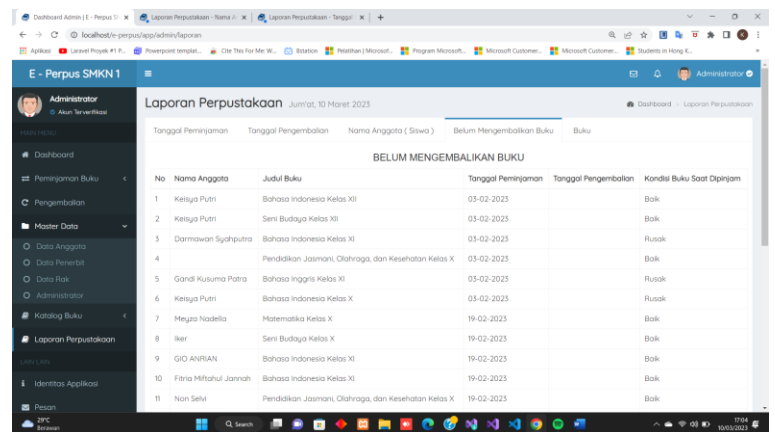

# **Gambar 5. 38 Tampilan Halaman Mencari Laporan Perpustakaan Berdasarkan**

|           | Aplicasi <b>D</b> Largyel Proyek #1 P |                 | records, et al.              | Layerer Perpetations - Balum Mangembalkan<br>.: Laporan Perpustakaan :.                                                                         |                        |                              | Cetak             |         | 2 lembar kertas            | dents in Hong K   |  |  |
|-----------|---------------------------------------|-----------------|------------------------------|----------------------------------------------------------------------------------------------------|------------------------|------------------------------|-------------------|---------|----------------------------|-------------------|--|--|
|           |                                       |                 |                              | Stangkowo Bangko, Kati Dusun Bangko, Kati Bangko, Kalispohen Merangin, Janeb 1755<br>Email: promisceanwronging/ensigned homor felope: EP4002259 |                        |                              | Tuluan            |         | Pu HP Deskjet 1510 serie ~ |                   |  |  |
|           |                                       |                 |                              | <b>RELINFERENCEMBEL MAN BLING</b>                                                                                                    |                        |                              | Halaman           | Semua   | $\overline{\phantom{a}}$   |                   |  |  |
|           |                                       | No              | Noma Anggota                 | Judyl Buku                                                                                                    | Tonggol<br>Perririgman | Kondai Buku<br>Soot Dipinion |                   |         |                            |                   |  |  |
|           |                                       | ٠               | Kelsuo Putri                 | Bohosa Indonesia Kelas XII                                                                                                    | 03-02-2025             | Bok                          | Salinan           | $1.1\%$ |                            |                   |  |  |
|           |                                       |                 | Keloya Pytri                 | Servi Budaya Halos XX                                                                                                    | 03-02-2025             | <b>Dock</b>                  |                   |         |                            |                   |  |  |
| <b>No</b> | Nama Anggota                          | ×               | <b>Dormowon</b><br>Sunhautra | Bohosa Indonesia Kelas XI                                                                                                    | 03-02-2025             | <b>Rusck</b>                 | <b>Toto letak</b> | Potret  | $\check{}$                 | iku Saat Dipinjam |  |  |
|           | Keisua Putri                          |                 |                              | Pendidikan Jasmani, Olahraga,<br>dan Kesehatan Kelas X                                                                                          | 05-02-2025             | Bok                          | Warna             | Warna   | $\;$                       |                   |  |  |
|           | Keisua Putri                          |                 | Gondi Kusuma<br>Potro        | Bahasa Inggris Kelos XI                                                                                                    | 03-02-2025             | Rusck                        |                   |         |                            |                   |  |  |
|           |                                       | ٠               | Kellup Pyth                  | Bohoso Indonesia Kelos X                                                                                                    | 03-02-2025             | <b>myselv</b>                | Setelan lain      |         | $\sim$                     |                   |  |  |
|           | Darmawan Suahputra                    | $\mathbf{z}$    | Meyza Nadella                | Matematika Kekss X                                                                                                    | 19-02-2023             | Bok                          |                   |         |                            |                   |  |  |
|           |                                       | $\mathbf{R}$    | <b>boy</b>                   | Seni Budaya Kelas X                                                                                                    | 19-02-2025             | Rok                          |                   |         |                            |                   |  |  |
|           |                                       | $\alpha$        | <b>GO ANFIAN</b>             | Bohosa Indonesia Kelga XI                                                                                                    | 19-02-2025             | Bok                          |                   |         |                            |                   |  |  |
|           | Gandi Kusuma Patra                    | 30 <sub>1</sub> | Finin Mftshul<br>Janneh      | Bohosa Indonesia Kelos XI                                                                                                    | 19-02-2025             | Rok                          |                   |         |                            |                   |  |  |
|           | Keisua Putri                          | $\mathbf{m}$    | Non-Selvi                    | Pendidikan Jasmani, Olahraga,<br>dan Kinsehatan Kelas X                                                                                         | 19-02-2025             | Bok                          |                   |         |                            |                   |  |  |
|           |                                       |                 | 12 Non-Selvi                 | Bohosa Indonesia Kelas X                                                                                                    | 19-02-2023             | Bok                          |                   |         |                            |                   |  |  |
|           | Meuza Nadella                         | 15.             | Bevt<br>Antigenaugh          | Behren indonesis Kales XI                                                                                                    | 19-02-2025             | Belk                         |                   |         |                            |                   |  |  |
|           | Iker                                  |                 |                              |                                                                                                    |                        |                              |                   |         |                            |                   |  |  |
|           | <b>GIO ANRIAN</b>                     |                 |                              | to publica dire per pro change had men biograph and design des and an and an analyze of the person of person of the first of the con-           |                        |                              |                   | Cetak   | <b>Batal</b>               |                   |  |  |
|           | Fitria Miftahul Jannah                |                 |                              | Bahasa Indonesia Kelas XI                                                                                                    |                        |                              | 19-02-2023        |         | Baik                       |                   |  |  |

**Belum Mengembalikan Buku**

**Gambar 5. 39 Tampilan Halaman Mencetak Laporan Perpustakaan** 

**Berdasarkan Belum Mengembalikan Buku**

| E - Perpus SMKN1                                        | $\equiv$      |                           |                                            |                       |                         |                               |                                   | ۵<br>$\mathbf{a}$                         | Administrator <sup>®</sup> |
|---------------------------------------------------------|---------------|---------------------------|--------------------------------------------|-----------------------|-------------------------|-------------------------------|-----------------------------------|-------------------------------------------|----------------------------|
| Administrator<br>6 Akin Tinwittless                     |               |                           | Laporan Perpustakaan Jum'at, 10 Maret 2023 |                       |                         |                               |                                   | <b>B</b> Dashboard > Laporan Perpustakaan |                            |
| <b>HAIN MENU</b>                                        |               | Tanggal Peminjaman        | Tanggal Pengembalian                       |                       | Nama Anggota (Siswa)    | Belum Mengembalikan Buku      | Buku                              |                                           |                            |
| <b>B</b> Dathboard                                      | Status        |                           |                                            | Bulan                 |                         | Tohun                         | Cari                              |                                           |                            |
| Peminjaman Buku<br>$\epsilon$                           | Bolk          |                           | $\checkmark$                               | Maret                 | $\checkmark$            | 2023                          | $\checkmark$                      | Cari                                      |                            |
| C Pengembalian                                          | No            | Nama<br>Anggota           | <b>Judul Buku</b>                          | Tanggal<br>Peminjaman | Tanggal<br>Pengembalian | Kondisi Buku<br>Saat Dipiniam | Kondisi Buku Saat<br>Dikembalikan | Tanggal Buku<br>Dikembalikan              | Denda                      |
| Master Data                                             |               | Adib                      | Seni Budaua Kelas XII                      | 08-03-2023            | 18-03-2023              | <b>Raik</b>                   | Rollo                             | 08-03-2023                                | Tidak                      |
| O Data Anggota                                          |               | Ernanda<br>Rizal          |                                            |                       |                         |                               |                                   |                                           | ada                        |
| O Data Penerbit<br><b>O</b> Data Rak<br>O Administrator | $\mathcal{D}$ | Arlih<br>Ernanda<br>Rizal | <b>Babasa Indonesia Kelas</b><br>XI        | 08-03-2023            | 20-03-2023              | <b>Balk</b>                   | Bolk                              | 08-03-2023                                | Tirknik<br>ada             |
| <b>R</b> Katalog Buku<br><b>2</b> Laporan Perpustakaan  | -3.           | Adib<br>Ernanda<br>Rizal  | Sejarah Indonesia Kelas<br>XII             | 08-03-2023            | 16-03-2023              | Bolk                          | Bolk                              | 08-03-2023                                | Tidak<br>ada               |
| LAIN LAIN                                               | A             | Adib<br>Ernanda<br>Rizal  | Prokorua dan<br>Kewirgusghaan Kelas X      | 10-03-2023            | 20-03-2023              | <b>Rusok</b>                  | Bolk                              | 10-03-2023                                | Tidak<br>ada               |

**Gambar 5. 40 Tampilan Halaman Mencari Laporan Perpustakaan Berdasarkan Kondisi Buku yang Dikembalikan**

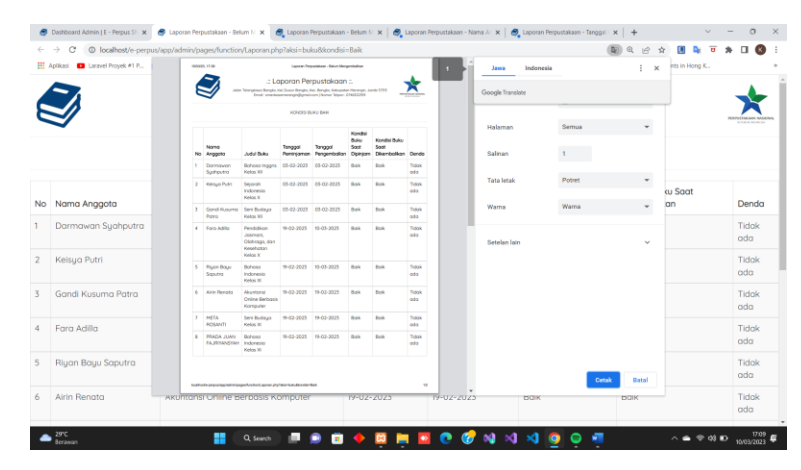

**Gambar 5. 41 Tampilan Halaman Mencetak Laporan Perpustakaan Berdasarkan Kondisi Buku yang Dikembalikan**

# **5.1.4 Implementasi Tampilan** *Input* **Khusus Anggota**

1. Tampilan Halaman Membooking Buku

Tampilan halaman mengelola membooking buku dapat melihat pada gambar

5.42 yang merupakan hasil implementasi dari rancangan *output* pada gambar 4.74 :

| Dashboard   E - Perpus         | Ab localhost / 127.0.0.1   phpMyAd X<br>$\times$ 1<br>$+$                | $\checkmark$ | $\sim$ $\sigma$                       |
|--------------------------------|--------------------------------------------------------------------------|--------------|---------------------------------------|
| $\mathcal{C}$<br>$\rightarrow$ | $\circ$<br>bcalhost/e-perpus/app/user/booking-buku                       | ☆            | Δ<br>$\bigtriangledown$<br>$\equiv$   |
| Perpustakaan SMKN              | $\equiv$                                                                 |              | ⊠<br>Wid                              |
| Widi<br>Online                 | Booking Buku Senin, 30 Januari 2023                                      |              | <b>@</b> Dashboard > Perninjaman Buka |
| MAIN MENU                      | Formulir Booking Buku<br>Riwayat Booking                                 |              |                                       |
| <b>B</b> Dashboard             | Nama Anggota "Wajib Diisi                                                |              |                                       |
| Riwayat Peminjaman Buku        | Widi                                                                     |              |                                       |
| C Booking Buku                 | Judul Buku "Wajib Diisi<br>-- Silahkan pilih buku yang akan di pinjam -- |              | $\mathcal{L}$                         |
| LAIN LAIN                      | Tanggal "Wajib Diisi                                                     |              |                                       |
| <b>B</b> Pesan                 | 2023-01-30                                                               |              |                                       |
| Profil Saya                    | Kirim                                                                    |              |                                       |
| LANJUTAN                       |                                                                          |              |                                       |
| <b>E</b> Keluar                |                                                                          |              |                                       |
|                                | Hak Cipta @ 2023E K R N EKRN Corp.                                       |              | Versi 1.0                             |

**Gambar 5. 42 Tampilan Halaman Menambah Membooking Buku**

## **5.2 PENGUJIAN SISTEM PERANGKAT LUNAK**

Agar dapat mengetahui hasil dari sistem yang telah dibangun, maka penulis akan melakukan tahap pengujian pada perangkat lunak sistem. Penulis menggunakan metode *blackbox testing* yang akan digunakan pada pengujian dari fungsi – fungsi yang digunakan pada sistem.

1. Pengujian Fungsi Sistem *Login*

Pengujian fungsi sistem *login* dapat dilakukan agar bisa memastikan bahwa halaman pada bagian *login* ini bisa digunakan dengan dan sesuai dengan fungsinya.

| <b>Modul</b><br>Yang<br>Di Uji | <b>Skenario Pengujian</b>                                                                                                    | <b>Masukkan</b>                                                               | <b>Hasil Yang</b><br><b>Diharapkan</b>                                                         | <b>Hasil Yang</b><br><b>Didapatkan</b>                      | Keterangan      |
|--------------------------------|----------------------------------------------------------------------------------------------------|-------------------------------------------------------------------------------|------------------------------------------------------------------------------------------------|-------------------------------------------------------------|-----------------|
| Login                          | - Admin/kepala<br>perpustakaan dan<br>anggota mengisi<br>kolom <i>username</i><br>dan<br>password<br>dengan benar<br>- Menekan tombol<br>masuk      | <i>Username</i><br>dan<br>password,<br>tekan tombol<br>masuk                  | Admin/kepala<br>perpustakaan dan<br>dapat<br>anggota<br>masuk ke dalam<br>halaman<br>dashboard | Sistem<br>menampilkan<br>halaman<br>dashboard               | <b>Berhasil</b> |
|                                | - Admin/kepala<br>perpustakaan<br>dan<br>anggota mengisi<br>kolom<br>username<br>dan<br>password<br>dengan tidak benar<br>- Menekan tombol<br>masuk | <i><u><b>Username</b></u></i><br>dan<br>password,<br>Tekan<br>tombol<br>masuk | <i>Sistem</i><br>menampilkan                                                                   | Sistem<br>menampilkan<br>pesan<br>peringatan<br>login gagal | <b>Berhasil</b> |

**Tabel 5. 1 Pengujian Fungsi Sistem** *Login*

2. Pengujian Fungsi Sistem Mengelola Data *User*

Pengujian fungsi mengelola data *user* dapat dilakukan agar dapat mengetahui bahwa halaman pada pengelolaan data *user* bisa digunakan dengan baik dan sesuai yang dirancang.

| <b>Modul</b><br>Yang<br>Di Uji | <b>Skenario</b><br>Pengujian                                                                                                    | <b>Masukkan</b>                | <b>Hasil Yang</b><br><b>Diharapkan</b>                                                                             | <b>Hasil Yang</b><br><b>Didapatkan</b>                                                          | Keterangan      |
|--------------------------------|----------------------------------------------------------------------------------------------------|--------------------------------|----------------------------------------------------------------------------------------------------|-------------------------------------------------------------------------------------------------|-----------------|
| Data<br><b>User</b>            | Admin/kepala<br>perpustakaan<br>menekan<br>tombol<br>tambah <i>user</i>                                                              | Tekan<br>tombol<br>tambah user | Sistem<br>menampilkan<br>halaman<br>tambah<br>data user                                                            | <b>Sistem</b><br>menampilkan<br>halaman tambah<br>data user                                     | Berhasil        |
|                                | - Admin/kepala<br>perpustakaan<br>melengkapi<br>kolom data user<br>yang baru<br>Menekan tombol<br>$\overline{\phantom{a}}$<br>simpan | Tekan<br>tombol<br>simpan      | berhasil<br>Sistem<br>menyimpan<br>data<br>baru<br>ke<br>user<br>dan<br>database<br>menampilkan<br>pesan berhasil  | Data user baru<br>akan<br>tersimpan<br>ke database dan<br>menampilkan<br>pesan berhasil         | Berhasil        |
|                                |                                                                                                    |                                | Sistem<br>gagal<br>menyimpan<br>data<br>baru ke database<br>dan menampilkan<br>pesan gagal                         | Sistem<br>menampilkan<br>pesan gagal                                                            | Berhasil        |
|                                | - Admin/kepala<br>perpustakaan<br>mengseleksi salah<br>data<br>satu<br>user<br>didalam tabel<br>- Tekan<br>tombol                    | Tekan<br>tombol<br>ubah        | berhasil<br><b>Sistem</b><br>merubah data user<br>pada database dan<br>menampilkan<br>pesan berhasil               | Data<br>user<br>berhasil<br>diubah<br>pada<br>database<br>dan<br>menampilkan<br>pesan berhasil  | Berhasil        |
|                                | ubah                                                                                                    |                                | Sistem<br>gagal<br>merubah data user<br>dan menampilkan<br>pesan gagal                                             | Sistem<br>menampilkan<br>pesan gagal                                                            | Berhasil        |
|                                | - Admin/kepala<br>perpustakaan<br>mengseleksi salah<br>data<br>satu<br>user<br>didalam tabel<br>- Tekan<br>tombol                    | Tekan<br>tombol<br>hapus       | berhasil<br><b>Sistem</b><br>menghapus<br>data<br>user<br>pada<br>database<br>dan<br>menampilkan<br>pesan berhasil | Data<br>user<br>berhasil<br>dihapus<br>pada<br>database<br>dan<br>menampilkan<br>pesan berhasil | <b>Berhasil</b> |
|                                | hapus                                                                                                    |                                | Sistem<br>gagal<br>data<br>menghapus<br>dan<br>user                                                                | Sistem<br>menampilkan<br>pesan gagal                                                            | Berhasil        |

**Tabel 5. 2 Pengujian Fungsi Sistem Mengelola Data** *User*

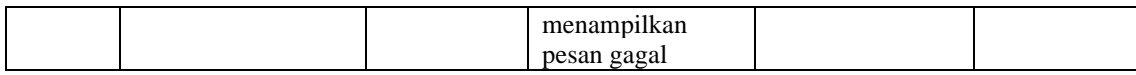

# 3. Pengujian Fungsi Sistem Mengelola Data Buku

Pengujian fungsi mengelola data buku dapat dilakukan agar dapat mengetahui bahwa halaman pada pengelolaan data buku bisa digunakan dengan baik dan sesuai yang dirancang.

| <b>Modul</b><br>Yang<br>Di Uji | <b>Skenario</b><br>Pengujian                                                                                      | <b>Masukkan</b>                   | <b>Hasil Yang</b><br><b>Diharapkan</b>                                                                                   | <b>Hasil Yang</b><br><b>Didapatkan</b>                                                         | Keterangan      |
|--------------------------------|----------------------------------------------------------------------------------------------------|-----------------------------------|----------------------------------------------------------------------------------------------------|------------------------------------------------------------------------------------------------|-----------------|
| Data<br>Buku                   | Admin/kepala<br>perpustakaan<br>menekan<br>tombol<br>tambah buku                                                  | Tekan<br>tombol<br>tambah<br>buku | <b>Sistem</b><br>menampilkan<br>halaman<br>tambah<br>data buku                                                           | <b>Sistem</b><br>menampilkan<br>halaman tambah<br>data buku                                    | Berhasil        |
|                                | - Admin/kepala<br>perpustakaan<br>melengkapi<br>kolom data buku<br>yang baru<br>- Menekan tombol<br>simpan        | Tekan<br>tombol<br>simpan         | berhasil<br><b>Sistem</b><br>menyimpan<br>data<br>ke<br>buku<br>baru<br>database<br>dan<br>menampilkan<br>pesan berhasil | Data buku baru<br>tersimpan<br>akan<br>ke database dan<br>menampilkan<br>pesan berhasil        | <b>Berhasil</b> |
|                                |                                                                                                    |                                   | Sistem<br>gagal<br>menyimpan<br>data<br>baru ke database<br>dan menampilkan<br>pesan gagal                               | Sistem<br>menampilkan<br>pesan gagal                                                           | Berhasil        |
|                                | - Admin/kepala<br>perpustakaan<br>mengseleksi salah<br>data<br>buku<br>satu<br>didalam tabel<br>- Tekan<br>tombol | Tekan<br>tombol<br>ubah           | berhasil<br><b>Sistem</b><br>merubah<br>data<br>buku<br>pada<br>dan<br>database<br>menampilkan<br>pesan berhasil         | Data<br>buku<br>diubah<br>berhasil<br>database<br>pada<br>dan<br>menampilkan<br>pesan berhasil | Berhasil        |
|                                | ubah                                                                                                    |                                   | Sistem<br>gagal<br>merubah data user<br>dan menampilkan<br>pesan gagal                                                   | <b>Sistem</b><br>menampilkan<br>pesan gagal                                                    | <b>Berhasil</b> |
|                                | - Admin/kepala<br>perpustakaan                                                                                    | Tekan<br>tombol                   | berhasil<br><b>Sistem</b><br>menghapus<br>data                                                                           | buku<br>Data<br>berhasil<br>dihapus                                                            | <b>Berhasil</b> |

**Tabel 5. 3 Pengujian Fungsi Sistem Mengelola Data Buku**

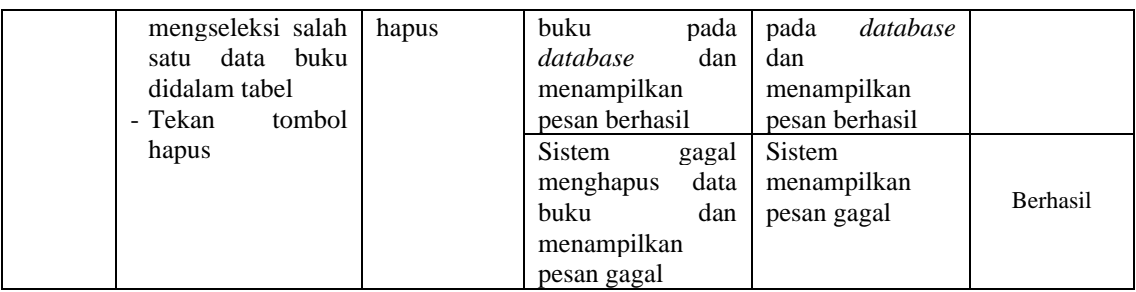

### 4. Pengujian Fungsi Sistem Mengelola Data Kategori Buku

Pengujian fungsi mengelola data kategori buku dapat dilakukan agar dapat mengetahui bahwa halaman pada pengelolaan data kateogri buku bisa digunakan dengan baik dan sesuai yang dirancang.

| <b>Modul</b><br><b>Yang Di</b><br>Uji | <b>Skenario</b><br>Pengujian                                                                                                    | <b>Masukkan</b>                               | <b>Hasil Yang</b><br><b>Diharapkan</b>                                                                                          | <b>Hasil Yang</b><br><b>Didapatkan</b>                                                                    | Keterangan      |
|---------------------------------------|----------------------------------------------------------------------------------------------------|-----------------------------------------------|----------------------------------------------------------------------------------------------------|----------------------------------------------------------------------------------------------------|-----------------|
| Data<br>Kategori<br>Buku              | Admin/kepala<br>perpustakaan<br>menekan<br>tombol<br>tambah<br>kategori<br>buku                                                      | Tekan<br>tombol<br>tambah<br>kategori<br>buku | Sistem<br>menampilkan<br>halaman<br>tambah<br>data<br>kategori<br>buku                                                          | Sistem<br>menampilkan<br>halaman tambah<br>kategori<br>data<br>buku                                       | Berhasil        |
|                                       | - Admin/kepala<br>perpustakaan<br>melengkapi<br>kolom<br>data<br>kategori<br>buku<br>yang baru<br>Menekan tombol<br>$\sim$<br>simpan | Tekan<br>tombol<br>simpan                     | <b>Sistem</b><br>berhasil<br>menyimpan data<br>kategori<br>buku<br>baru ke <i>database</i><br>dan menampilkan<br>pesan berhasil | Data<br>kategori<br>buku baru akan<br>tersimpan<br>ke<br>database<br>dan<br>menampilkan<br>pesan berhasil | <b>Berhasil</b> |
|                                       |                                                                                                    |                                               | Sistem<br>gagal<br>menyimpan data<br>baru ke <i>database</i><br>dan menampilkan<br>pesan gagal                                  | <b>Sistem</b><br>menampilkan<br>pesan gagal                                                               | Berhasil        |

**Tabel 5. 4 Pengujian Fungsi Sistem Mengelola Data Kategori Buku**

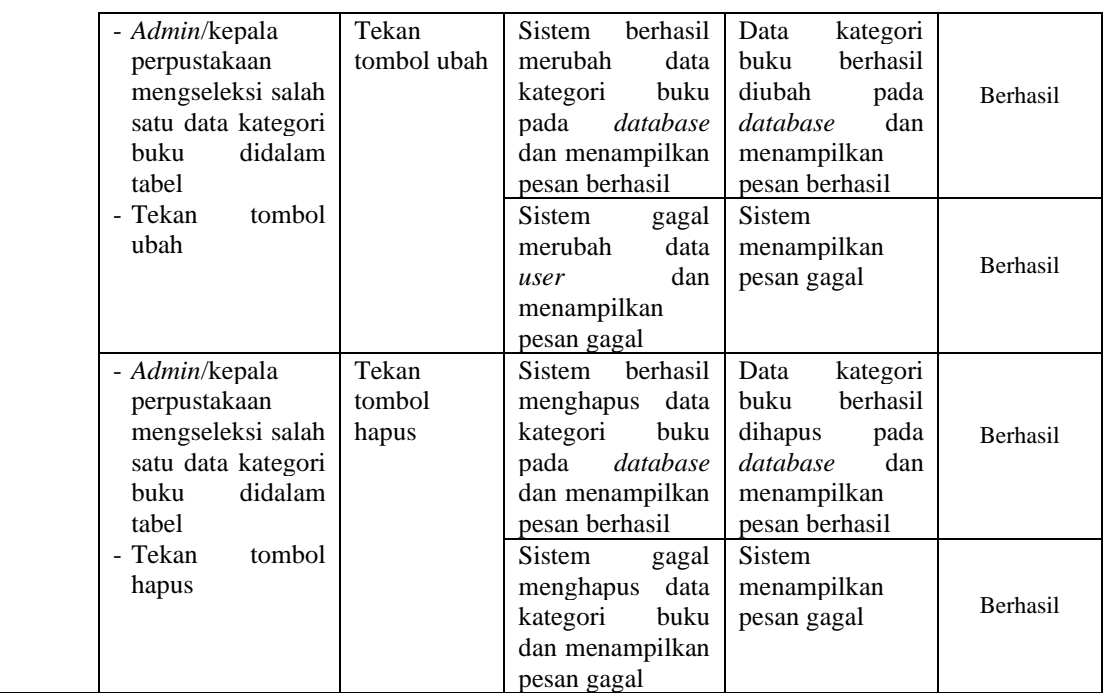

# 5. Pengujian Fungsi Sistem Mengelola Data Penerbit

Pengujian fungsi mengelola data penerbit dapat dilakukan agar dapat mengetahui bahwa halaman pada pengelolaan data penerbit bisa digunakan dengan baik dan sesuai yang dirancang.

**Tabel 5. 5 Pengujian Fungsi Sistem Mengelola Data Penerbit**

| <b>Modul</b><br><b>Yang Di</b><br>Uji | <b>Skenario</b><br>Pengujian | <b>Masukkan</b> | <b>Hasil Yang</b><br><b>Diharapkan</b> | <b>Hasil Yang</b><br><b>Didapatkan</b> | Keterangan |
|---------------------------------------|------------------------------|-----------------|----------------------------------------|----------------------------------------|------------|
| Data                                  | Admin/kepala                 | Tekan           | Sistem                                 | Sistem                                 |            |
| Penerbit                              | perpustakaan                 | tombol          | menampilkan                            | menampilkan                            | Berhasil   |
|                                       | tombol<br>menekan            | tambah          | tambah<br>halaman                      | halaman<br>tambah                      |            |
|                                       | tambah penerbit              | penerbit        | data penerbit                          | data penerbit                          |            |

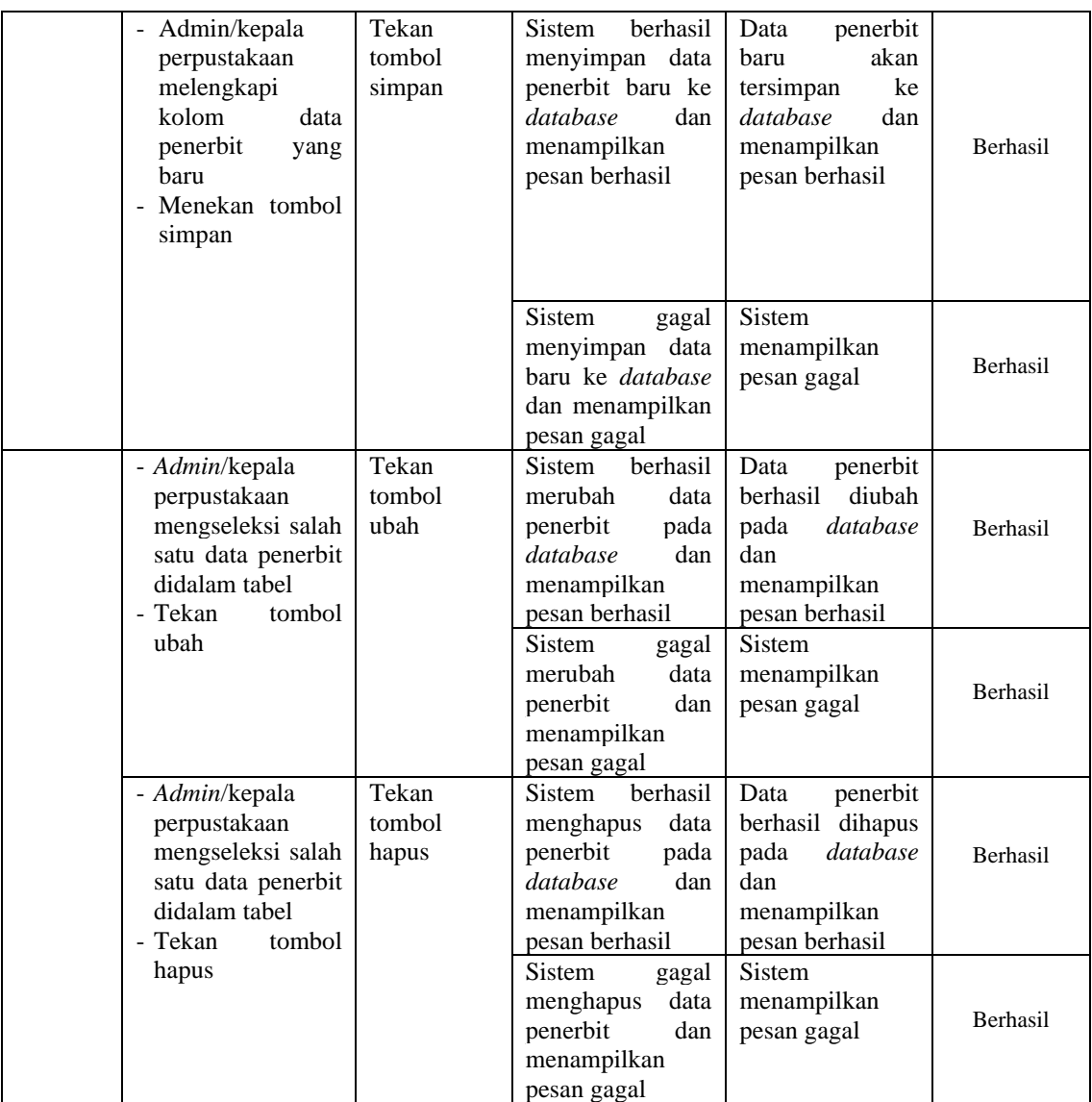

# 6. Pengujian Fungsi Sistem Mengelola Data Rak

Pengujian fungsi mengelola data rak dapat dilakukan agar dapat mengetahui bahwa halaman pada pengelolaan data rak bisa digunakan dengan baik dan sesuai yang dirancang.

# **Tabel 5. 6 Pengujian Fungsi Sistem Mengelola Data Rak**

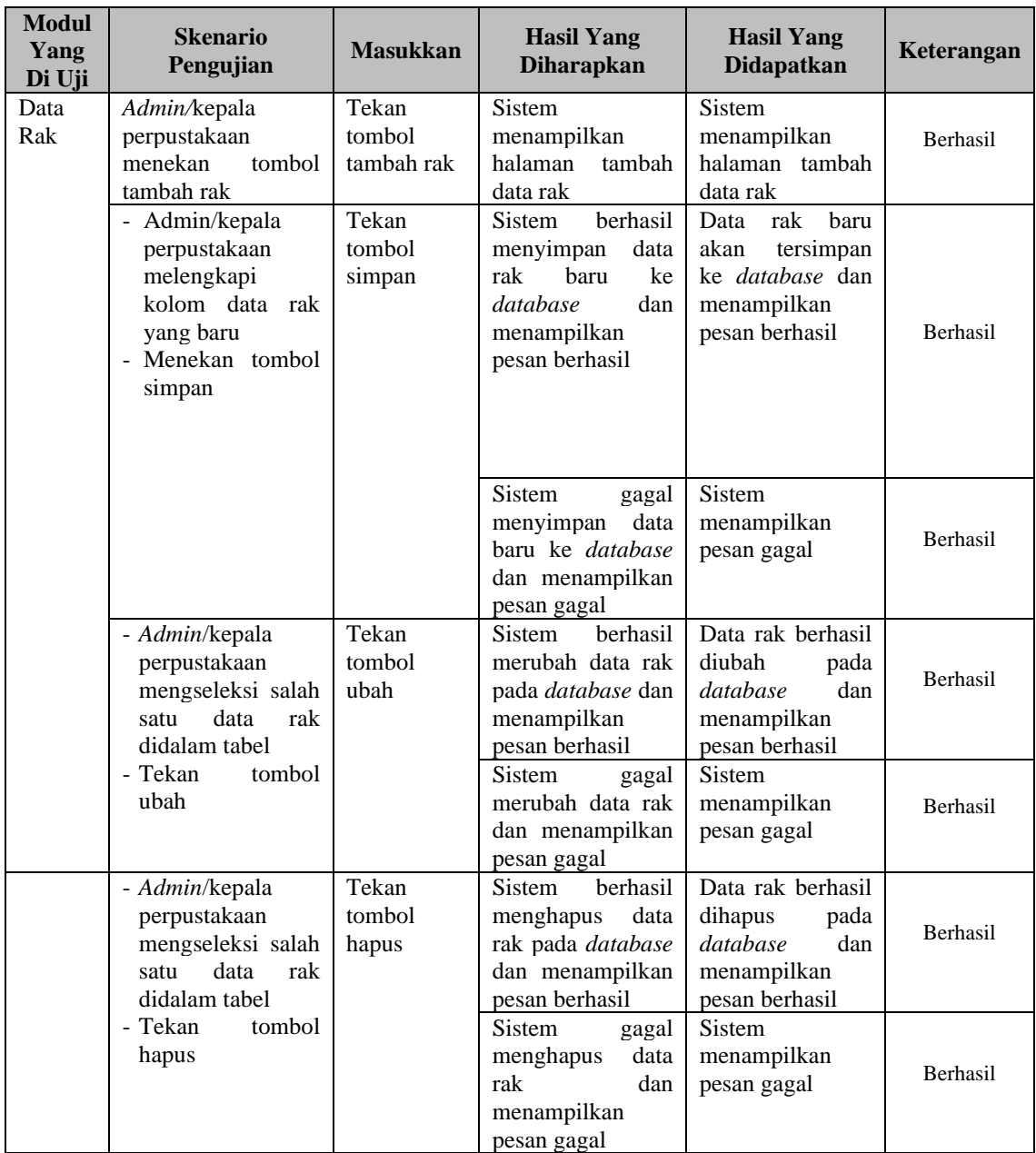

# 7. Pengujian Fungsi Sistem Mengelola Data Peminjaman

Pengujian fungsi mengelola data peminjaman dapat dilakukan agar dapat mengetahui bahwa halaman pada pengelolaan data peminjaman bisa digunakan dengan baik dan sesuai yang dirancang.

| <b>Modul</b><br><b>Yang Di</b><br>Uji | <b>Skenario</b><br>Pengujian                                                                                           | <b>Masukkan</b>                         | <b>Hasil Yang</b><br><b>Diharapkan</b>                                                                               | <b>Hasil Yang</b><br><b>Didapatkan</b>                                                                      | Keterangan |
|---------------------------------------|----------------------------------------------------------------------------------------------------|-----------------------------------------|----------------------------------------------------------------------------------------------------|----------------------------------------------------------------------------------------------------|------------|
| Data<br>Peminjaman                    | Admin/kepala<br>perpustakaan<br>menekan<br>tombol<br>tambah<br>peminjaman                                              | Tekan<br>tombol<br>tambah<br>peminjaman | <b>Sistem</b><br>menampilkan<br>halaman<br>tambah<br>data<br>peminjaman                                              | Sistem<br>menampilkan<br>halaman<br>tambah<br>data<br>peminjaman                                            | Berhasil   |
|                                       | - Admin/kepala<br>perpustakaan<br>melengkapi<br>kolom<br>data<br>peminjaman<br>yang baru<br>- Menekan<br>tombol simpan | Tekan<br>tombol<br>simpan               | Sistem berhasil<br>menyimpan<br>data<br>peminjaman<br>baru<br>ke<br>dan<br>database<br>menampilkan<br>pesan berhasil | Data<br>pengembalian<br>baru<br>akan<br>tersimpan<br>ke<br>database<br>dan<br>menampilkan<br>pesan berhasil | Berhasil   |
|                                       |                                                                                                    |                                         | Sistem<br>gagal<br>menyimpan<br>data<br>baru<br>ke<br>database<br>dan<br>menampilkan<br>pesan gagal                  | Sistem<br>menampilkan<br>pesan gagal                                                                        | Berhasil   |
|                                       | - Admin/kepala<br>perpustakaan<br>mengseleksi<br>salah satu data<br>peminjaman<br>didalam tabel<br>- Tekan<br>tombol   | Tekan<br>tombol ubah                    | Sistem berhasil<br>merubah<br>data<br>peminjaman<br>database<br>pada<br>dan<br>menampilkan<br>pesan berhasil         | Data<br>peminjaman<br>berhasil diubah<br>pada database<br>dan<br>menampilkan<br>pesan berhasil              | Berhasil   |
|                                       | ubah                                                                                                    |                                         | Sistem<br>gagal<br>merubah<br>data<br>peminjaman<br>dan<br>menampilkan<br>pesan gagal                                | Sistem<br>menampilkan<br>pesan gagal                                                                        | Berhasil   |
|                                       | - Admin/kepala<br>perpustakaan<br>mengseleksi<br>salah satu data                                                       | Tekan<br>tombol<br>hapus                | Sistem berhasil<br>menghapus data<br>peminjaman<br>pada database                                                     | Data<br>peminjaman<br>berhasil dihapus<br>pada database                                                     | Berhasil   |

**Tabel 5. 7 Pengujian Fungsi Sistem Mengelola Data Peminjaman**

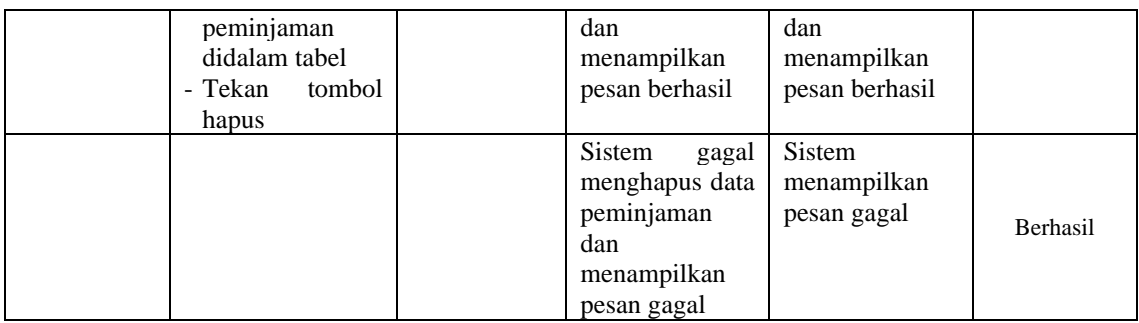

# 8. Pengujian Fungsi Sistem Mengelola Data Pengembalian

Pengujian fungsi mengelola data pengembalian dapat dilakukan agar dapat mengetahui bahwa halaman pada pengelolaan data pengembalian bisa digunakan dengan baik dan sesuai yang dirancang.

| <b>Modul</b><br><b>Yang Di</b><br>Uji | <b>Skenario</b><br>Pengujian                                                                        | <b>Masukkan</b>                        | <b>Hasil Yang</b><br><b>Diharapkan</b>                                                                                        | <b>Hasil Yang</b><br><b>Didapatkan</b>                                                                   | Keterangan      |
|---------------------------------------|----------------------------------------------------------------------------------------------------|----------------------------------------|----------------------------------------------------------------------------------------------------|----------------------------------------------------------------------------------------------------|-----------------|
| Membooking<br>Buku                    | Anggota<br>menekan tombol<br>tambah booking<br>buku                                                 | Tekan tombol<br>tambah<br>booking buku | Sistem<br>menampilkan<br>halaman<br>tambah<br>data booking buku                                                               | <b>Sistem</b><br>menampilkan<br>halaman<br>tambah<br>data booking buku                                   | Berhasil        |
|                                       | - Anggota<br>melengkapi<br>kolom<br>data<br>booking buku<br>yang baru<br>- Menekan<br>tombol simpan | Tekan tombol<br>simpan                 | <b>Sistem</b><br>berhasil<br>menyimpan<br>data<br>booking buku baru<br>database<br>dan<br>ke<br>menampilkan pesan<br>berhasil | Data booking buku<br>baru<br>akan<br>ke<br>tersimpan<br>database<br>dan<br>menampilkan<br>pesan berhasil | <b>Berhasil</b> |
|                                       |                                                                                                    |                                        | <b>Sistem</b><br>gagal<br>data<br>menyimpan<br>booking buku baru<br>database<br>dan<br>ke<br>menampilkan pesan<br>gagal       | <b>Sistem</b><br>menampilkan<br>pesan gagal                                                              | <b>Berhasil</b> |
|                                       | - Anggota<br>mengseleksi<br>salah<br>satu<br>booking<br>buku<br>didalam tabel                       | Tekan tombol<br>ubah                   | <b>Sistem</b><br>berhasil<br>merubah<br>booking<br>buku pada <i>database</i><br>menampilkan<br>dan<br>pesan berhasil          | Booking<br>buku<br>berhasil<br>diubah<br>pada <i>database</i> dan<br>menampilkan<br>pesan berhasil       | <b>Berhasil</b> |
|                                       | - Tekan<br>tombol<br>ubah                                                                           |                                        | Sistem<br>gagal<br>booking<br>merubah                                                                                         | Sistem<br>menampilkan                                                                                    | Berhasil        |

**Tabel 5. 8 Pengujian Fungsi Sistem Mengelola Data Pengembalian**

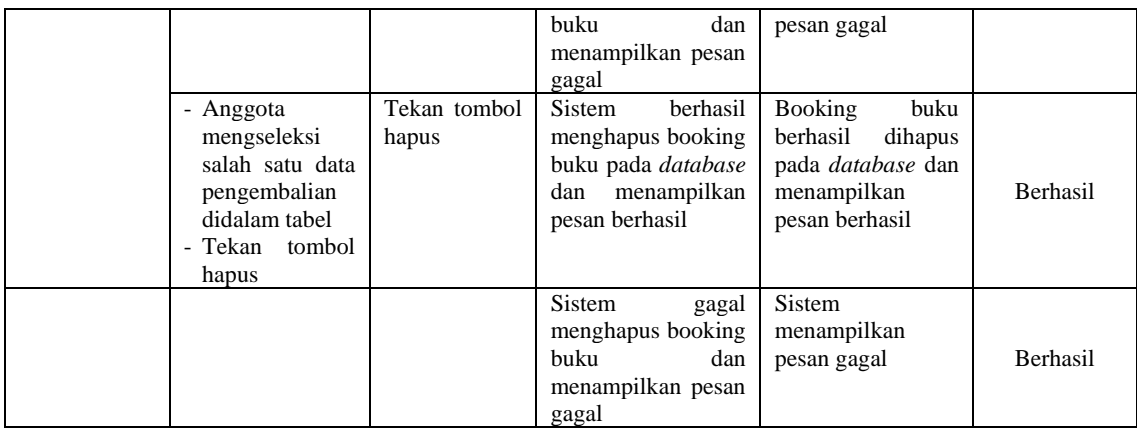

# 9. Pengujian Fungsi Sistem Membooking Buku

Pengujian fungsi membooking buku dapat dilakukan agar dapat mengetahui bahwa halaman pada membooking buku bisa digunakan dengan baik dan sesuai yang dirancang.

| <b>Modul</b><br><b>Yang Di</b><br>Uji | <b>Skenario</b><br>Pengujian                                                                        | <b>Masukkan</b>                        | <b>Hasil Yang</b><br><b>Diharapkan</b>                                                                                 | <b>Hasil Yang</b><br><b>Didapatkan</b>                                                                   | Keterangan      |
|---------------------------------------|----------------------------------------------------------------------------------------------------|----------------------------------------|----------------------------------------------------------------------------------------------------|----------------------------------------------------------------------------------------------------|-----------------|
| Membooking<br>Buku                    | Anggota<br>menekan tombol<br>tambah booking<br>buku                                                 | Tekan tombol<br>tambah<br>booking buku | <b>Sistem</b><br>menampilkan<br>halaman<br>tambah<br>data booking buku                                                 | <b>Sistem</b><br>menampilkan<br>halaman<br>tambah<br>data booking buku                                   | Berhasil        |
|                                       | - Anggota<br>melengkapi<br>kolom<br>data<br>booking buku<br>yang baru<br>- Menekan<br>tombol simpan | Tekan tombol<br>simpan                 | Sistem<br>berhasil<br>menyimpan<br>data<br>booking buku baru<br>database<br>dan<br>ke<br>menampilkan pesan<br>berhasil | Data booking buku<br>haru<br>akan<br>tersimpan<br>ke<br>database<br>dan<br>menampilkan<br>pesan berhasil | <b>Berhasil</b> |
|                                       |                                                                                                    |                                        | Sistem<br>gagal<br>data<br>menyimpan<br>booking buku baru<br>database<br>dan<br>ke<br>menampilkan pesan<br>gagal       | Sistem<br>menampilkan<br>pesan gagal                                                                     | <b>Berhasil</b> |
|                                       | - Anggota                                                                                           | Tekan tombol                           | Sistem<br>berhasil                                                                                                    | <b>Booking</b><br>buku                                                                                   | Berhasil        |

**Tabel 5. 9 Pengujian Fungsi Sistem Membooking Buku**

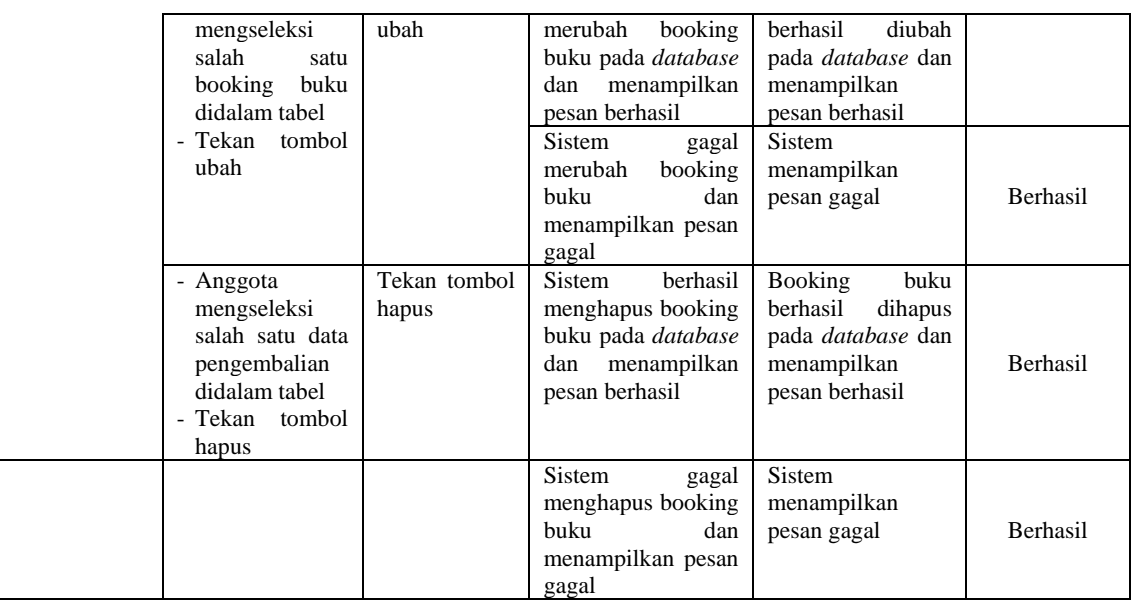

### 10. Pengujian Fungsi Sistem Mencetak Laporan Perpustakaan

Pengujian fungsi mencetak laporan perpustakaan dapat dilakukan agar dapat mengetahui bahwa halaman pada mencetak laporan perpustakaan bisa digunakan dengan baik dan sesuai yang dirancang.

| <b>Modul Yang</b><br>Di Uji         | <b>Skenario</b><br>Pengujian                                                                                                    | <b>Masukkan</b>                     | <b>Hasil Yang</b><br><b>Diharapkan</b>                                                                                                    | <b>Hasil Yang</b><br><b>Didapatkan</b>                                                                                                    | Keterangan      |
|-------------------------------------|----------------------------------------------------------------------------------------------------|-------------------------------------|----------------------------------------------------------------------------------------------------|----------------------------------------------------------------------------------------------------|-----------------|
| Mencetak<br>Laporan<br>Perpustakaan | - Admin/kepala<br>perpustakaan<br>mengisi kolom<br>berdasarkan<br>tanggal<br>peminjaman.<br>tanggal<br>pengembalian,<br>maupun<br>nama<br>anggota<br>- Menekan<br>tombol<br>tampilkan data | Tekan tombol<br>menampilkan<br>data | - Sistem<br>menampilka<br>halaman<br>n<br>mencetak<br>laporan<br>perpustakaa<br>n<br>- Tekan<br>tombol<br>cetak<br>- Laporan<br>perpustakaa<br>n berhasil di<br>cetak | -Sistem<br>menampilkan<br>halaman<br>mencetak<br>laporan<br>perpustakaan<br>-Tekan tombol<br>cetak<br>-Laporan<br>perpustakaan<br>di<br>berhasil<br>cetak | <b>Berhasil</b> |

**Tabel 5. 10 Pengujian Fungsi Sistem Mencetak Laporan Perpustakaan**

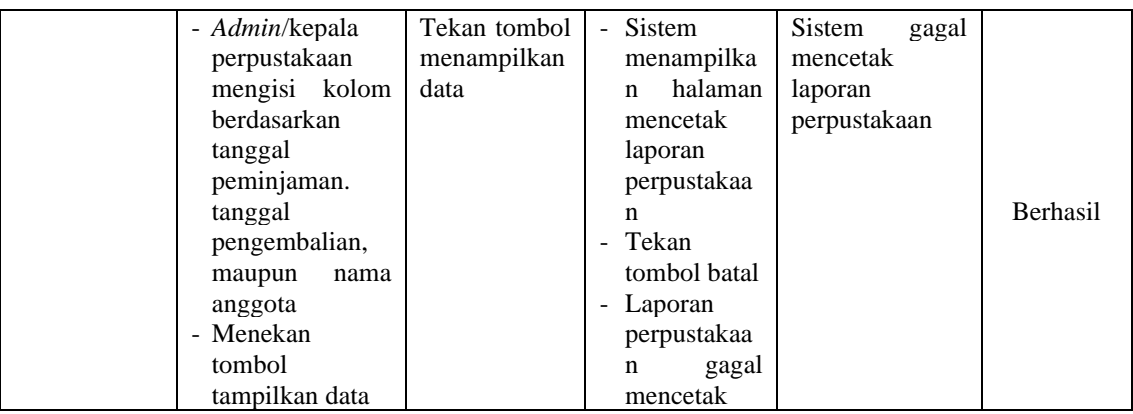

# **5.3 ANALISIS HASIL YANG DICAPAI OLEH SISTEM PERANGKAT LUNAK**

Hasil Analisis yang dicapai oleh penulis setelah melakukan berbagai pengujian pada perancangan sistem informasi perpustakaan berbasis *web* pada SMKN 1 Merangin yang telah dibangun ini bertujuan agar dapat mengatasi permasalahan dalam proses penginputan dan pengelolaan data perpustakaan SMKN 1 Merangin. Adapun memiliki kelebihan dan kekurangan dari sistem ini adalah sebagai berikut:

#### **1.3.1 Kelebihan Program**

Setelah melakukan pengujian kepada sistem yang telah dibangun, maka dapat dijabarkan kelebihan dari sistem sebagai berikut :

1. Sistem yang dibangun mampu melakukan pengolahan data seperti mengelola Data *User* (*Admin*/Kepala Perpustakaan dan Anggota), Data Buku, Data Kategori Buku, Data Penerbit, Data Rak, Data Peminjaman, Data Pengembalian, dan Membooking Buku.

- 2. Sistem dapat memudahkan *user* (*Admin*/Kepala Perpustakaan dan Anggota) dalam melakukan tahap pencarian data seperti Data Buku, Booking Buku, Mengecek Riwayat Peminjaman, dan Mengecek Riwayat Pengembalian yang telah dikelola dengan memanfaatkan fungsi pencarian.
- 3. Sistem mampu mencetak laporan perpustakaan dengan lebih baik berdasarkan data – data yang telah di *input* sebelumnya oleh *admin*/kepala perpustakaan seperti berdasarkan tanggal peminjaman, tanggal pengembalian, dan nama anggota, sehingga mempermudah dalam melakukan penyusunan data pada perpustakaan di SMKN 1 Merangin.

#### **5.3.2 Kekurangan Program**

Setelah melakukan analisis dan pengujian kepada sistem yang telah dibangun, maka dapat dijabarkan kekurangan dari sistem yaitu tampilan pada sistem informasi yang telah dibangun ini masih terlihat sederhana dan tidak dapat diakses melalui android melainkan hanya bisa diakses oleh komputer/laptop.